<span id="page-0-0"></span>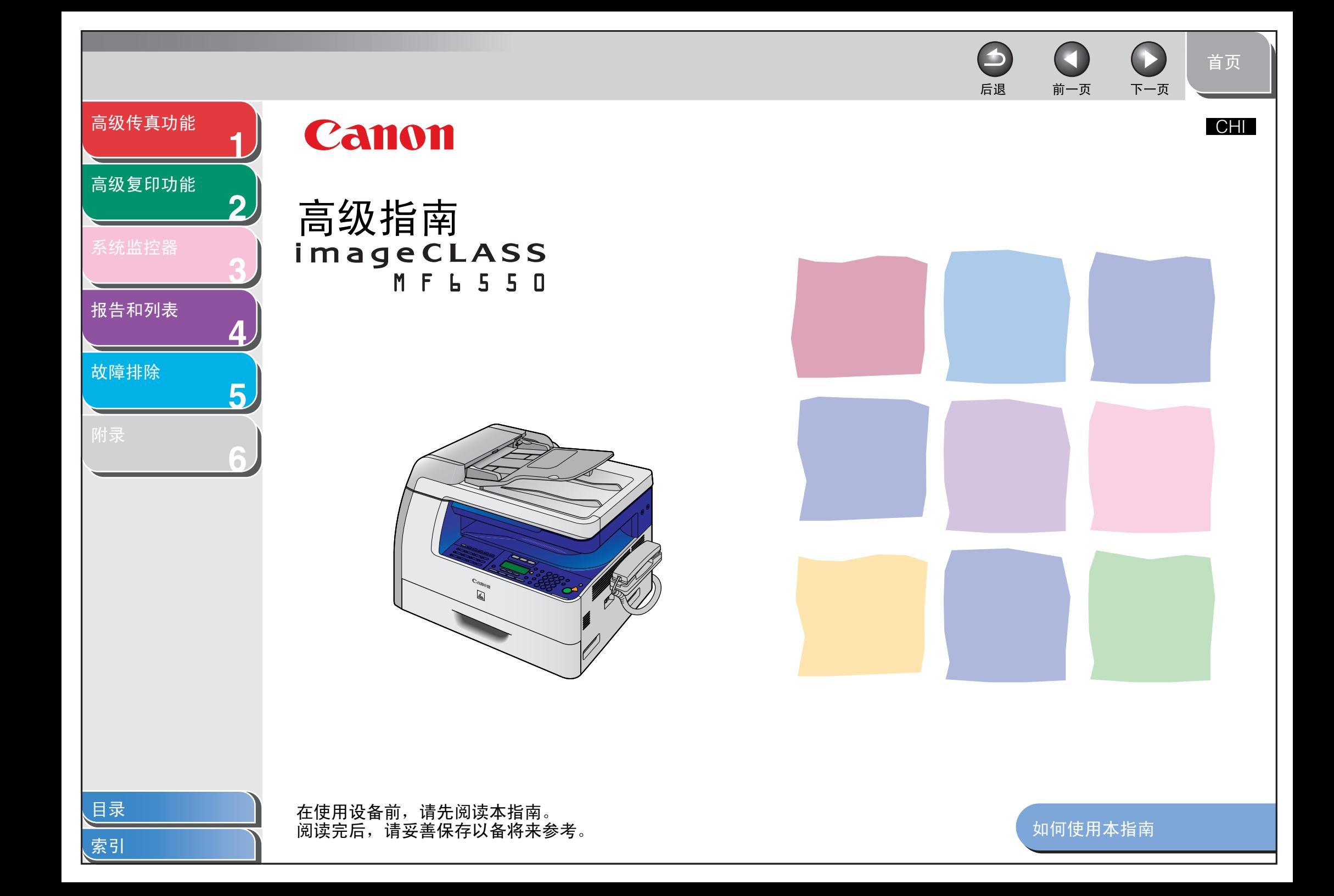

<span id="page-1-1"></span><span id="page-1-0"></span>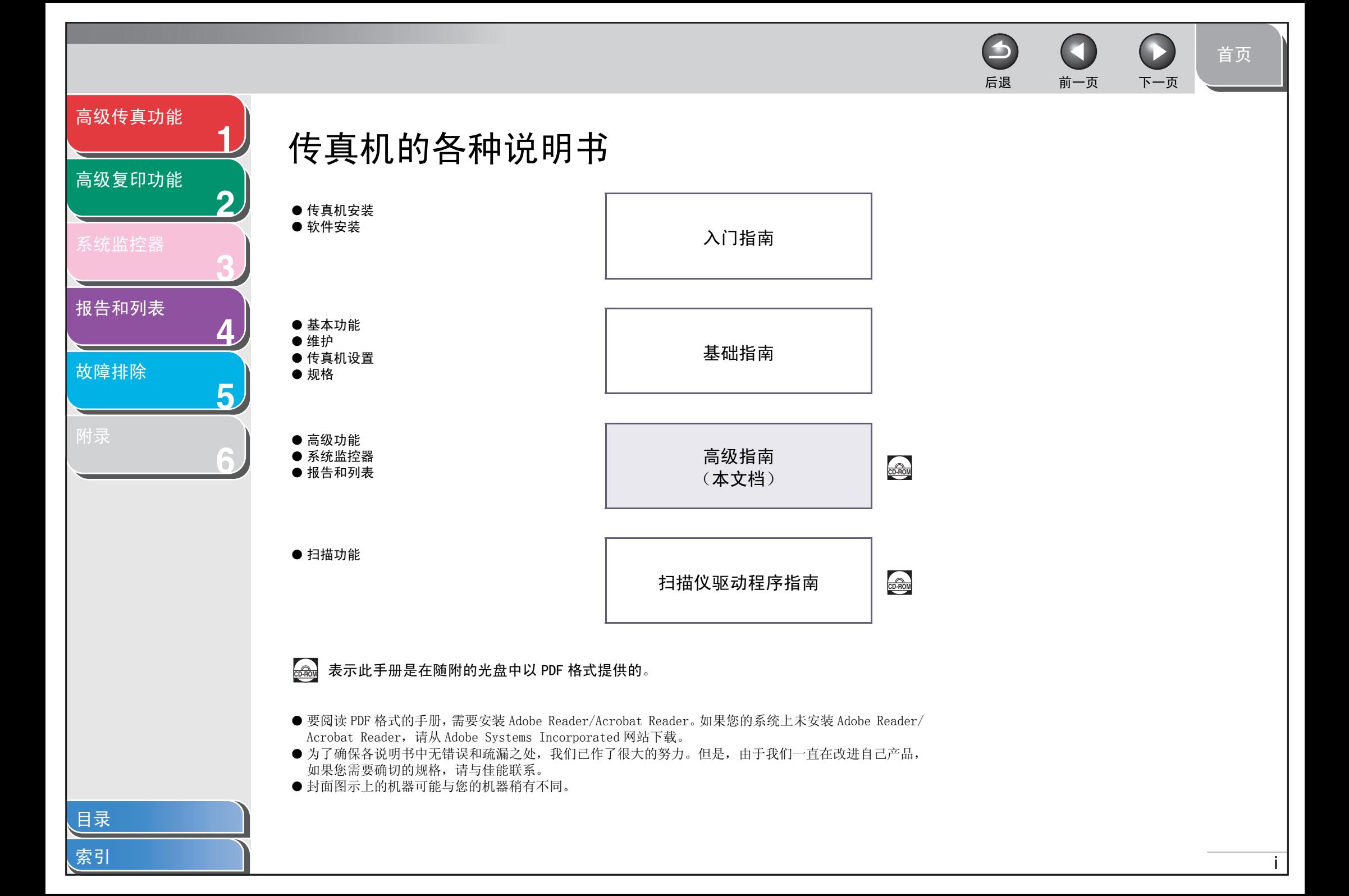

#### <span id="page-2-0"></span>[高级传真功能](#page-12-0)

**1**

**2**

**3**

**4**

**5**

**6**

#### [高级复印功能](#page-29-0)

[报告和列表](#page-42-0)

#### [故障排除](#page-48-0)

### <span id="page-2-1"></span>法律声明

#### 商标

Canon,佳能标识和 imageCLASS 是佳能公司的商标。 Microsoft 和 Windows 是 Microsoft Corporation 的注册商标。 其它产品和品牌名称均为其各自所有人的注册商标、商标或服务标志。

#### 版权

佳能公司 © 2006 年版权所有。未经佳能公司事先书面许可,严禁以任何形式或手段(包括电子、机械、磁性、光学、化学、人工等形式或手段) 对本出版物的任何部分任何形式进行复制、传送、转录、保存在某一检索系统内或翻译成任何其它语言或计算机语言。

#### 免责声明

本文件内的信息有可能会改动,恕不另行通知。

对于本资料,佳能公司不作任何类型的明示或暗示的担保,其中包括但不限于适销性的担保、对某种特定用途的适合性的担保或不侵犯任何专利 权的担保。本资料中规定的情况除外。对于因使用本资料而引起的任何直接的、意外的或相应产生的各种性质的损害、损失或费用,佳能公司概 不负责。

[首页](#page-0-0)

后退 [前一页](#page-1-0) [下一页](#page-3-0)

<span id="page-3-1"></span><span id="page-3-0"></span>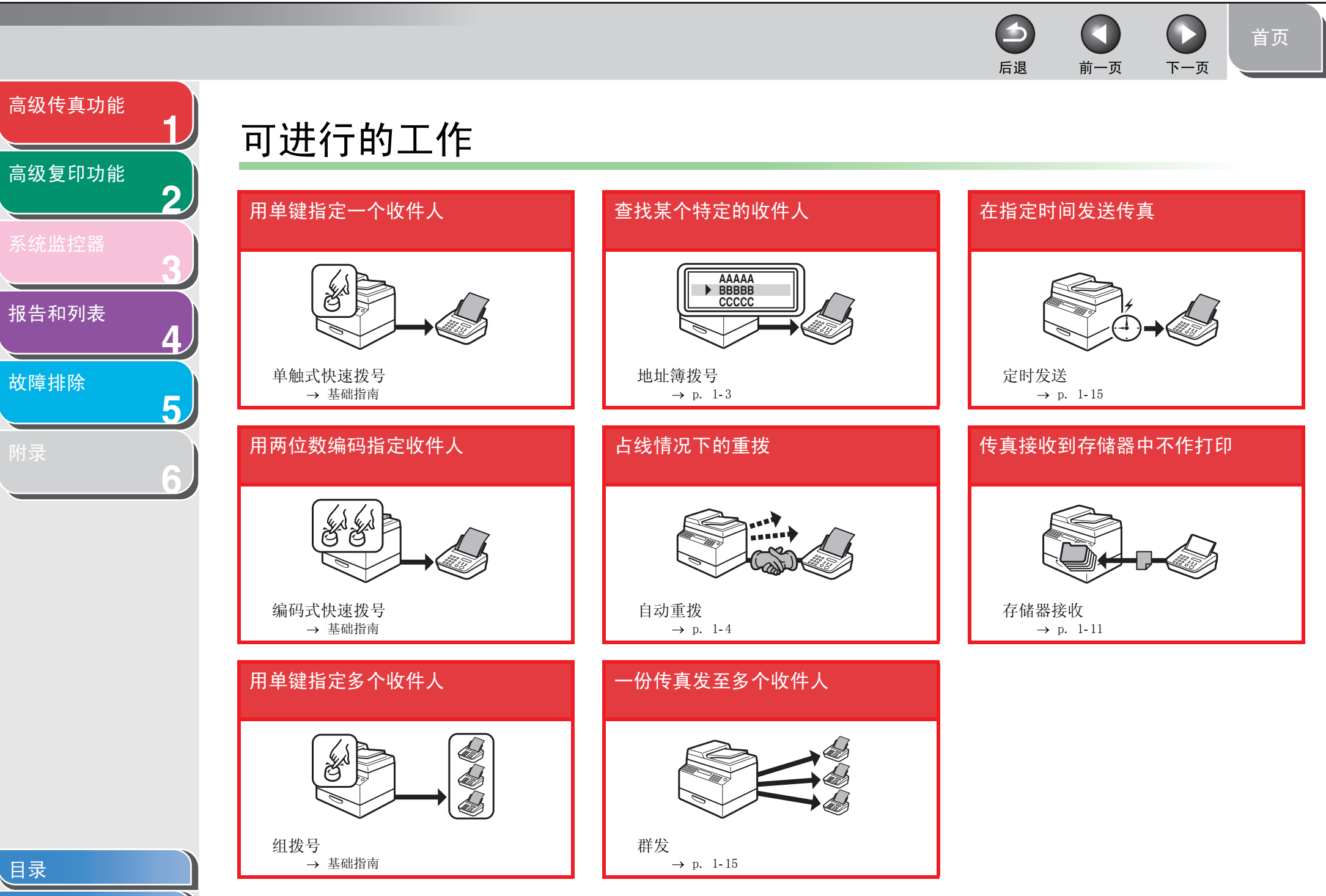

后退 [前一页](#page-3-0) [下一页](#page-5-1)

 $\blacktriangleright$ 

[首页](#page-0-0)

<span id="page-4-0"></span>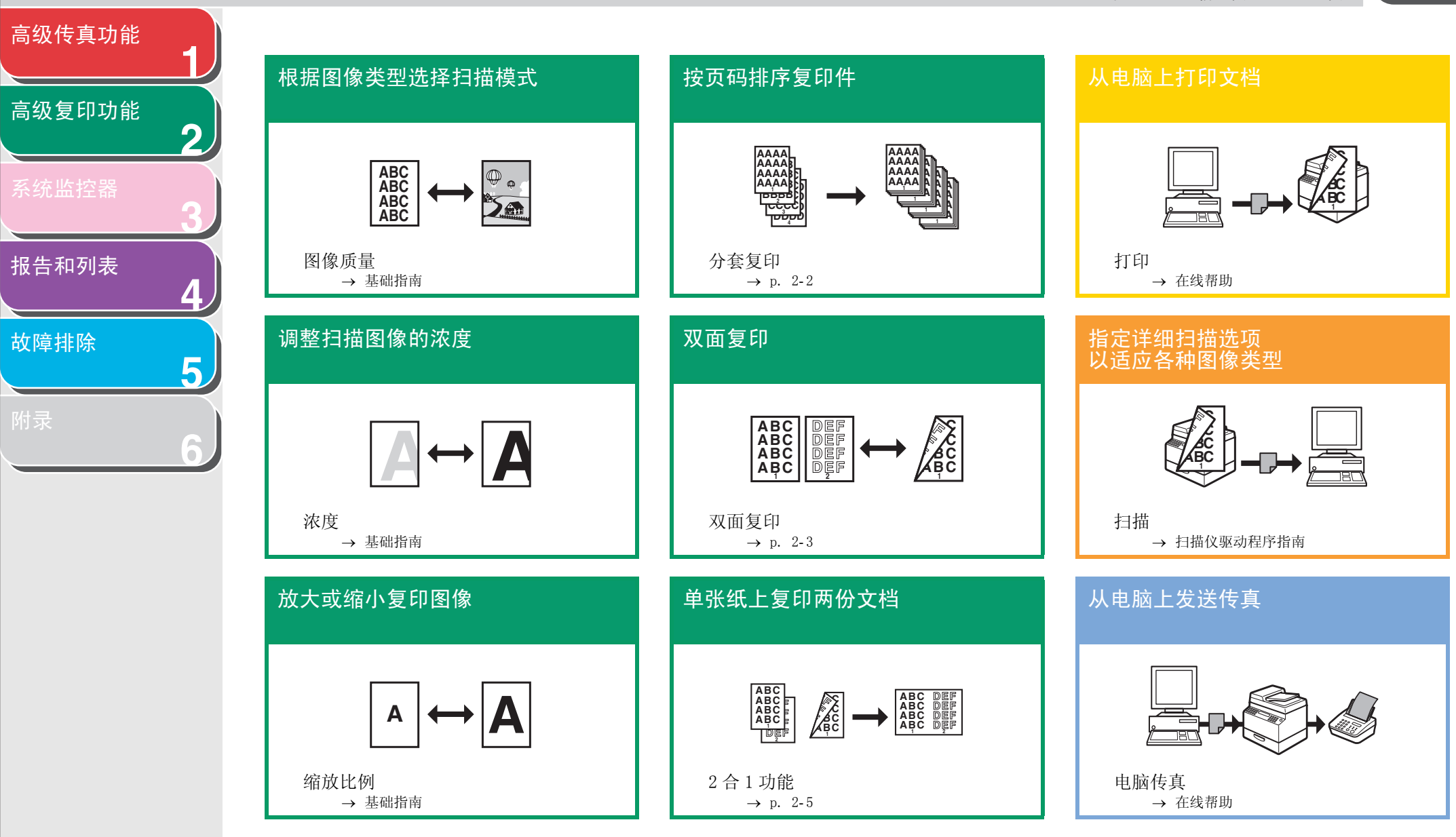

[目录](#page-5-0)

[索引](#page-69-0)

iv

<span id="page-5-2"></span><span id="page-5-1"></span><span id="page-5-0"></span>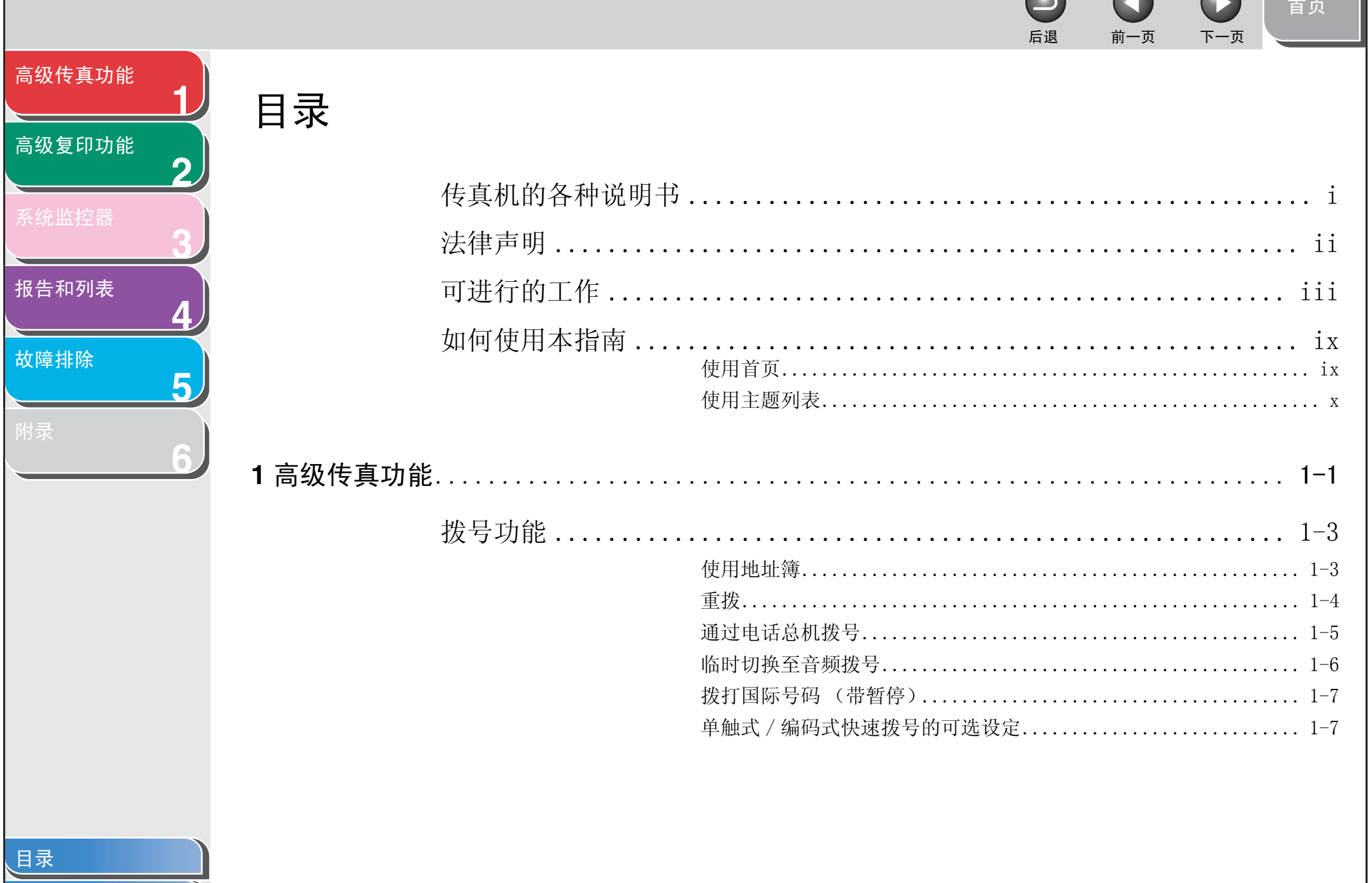

 $\bigcap$ 

 $\sqrt{2}$ 

 $\bigcap$ 

索引

<span id="page-6-0"></span>下一页 后退 前一页 高级传真功能 高级复印功能 系统监控器 报告和列表 群发…………………………………………………………… 1-15 故障排除 5 2 高级复印功能 

目录

<span id="page-7-0"></span>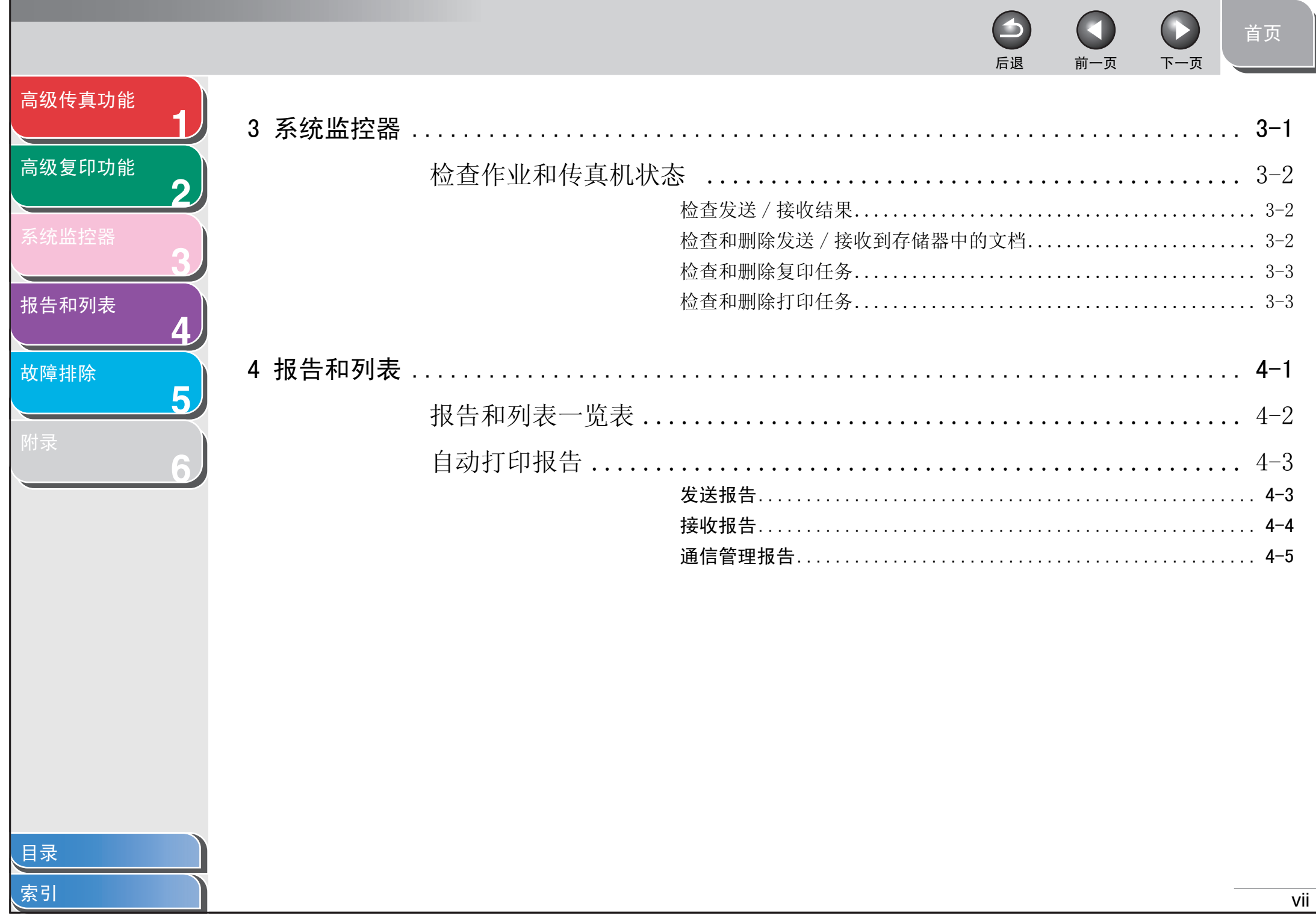

<span id="page-8-0"></span>首页 前一页 下一页 后退 高级传真功能 5 故障排除 ………………………………………………………………………………………… 5-1 高级复印功能 一般问题  $\boldsymbol{\Omega}$ 送纸问题 系统监控器 传真问题 报告和列表 故障排除 复印问题 5 打印问题 电话问题 

<span id="page-9-3"></span><span id="page-9-2"></span><span id="page-9-1"></span><span id="page-9-0"></span>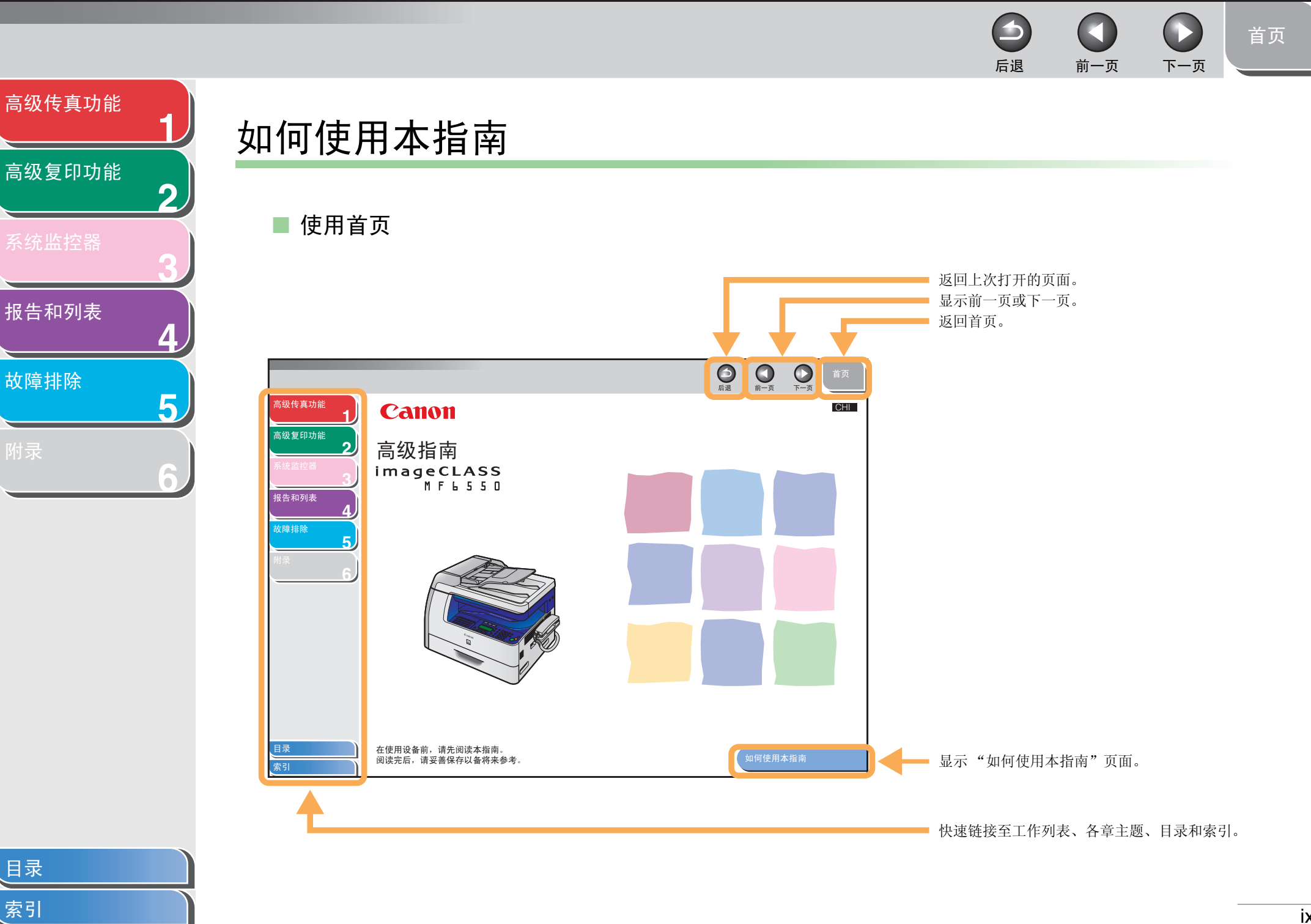

ix

<span id="page-10-1"></span><span id="page-10-0"></span>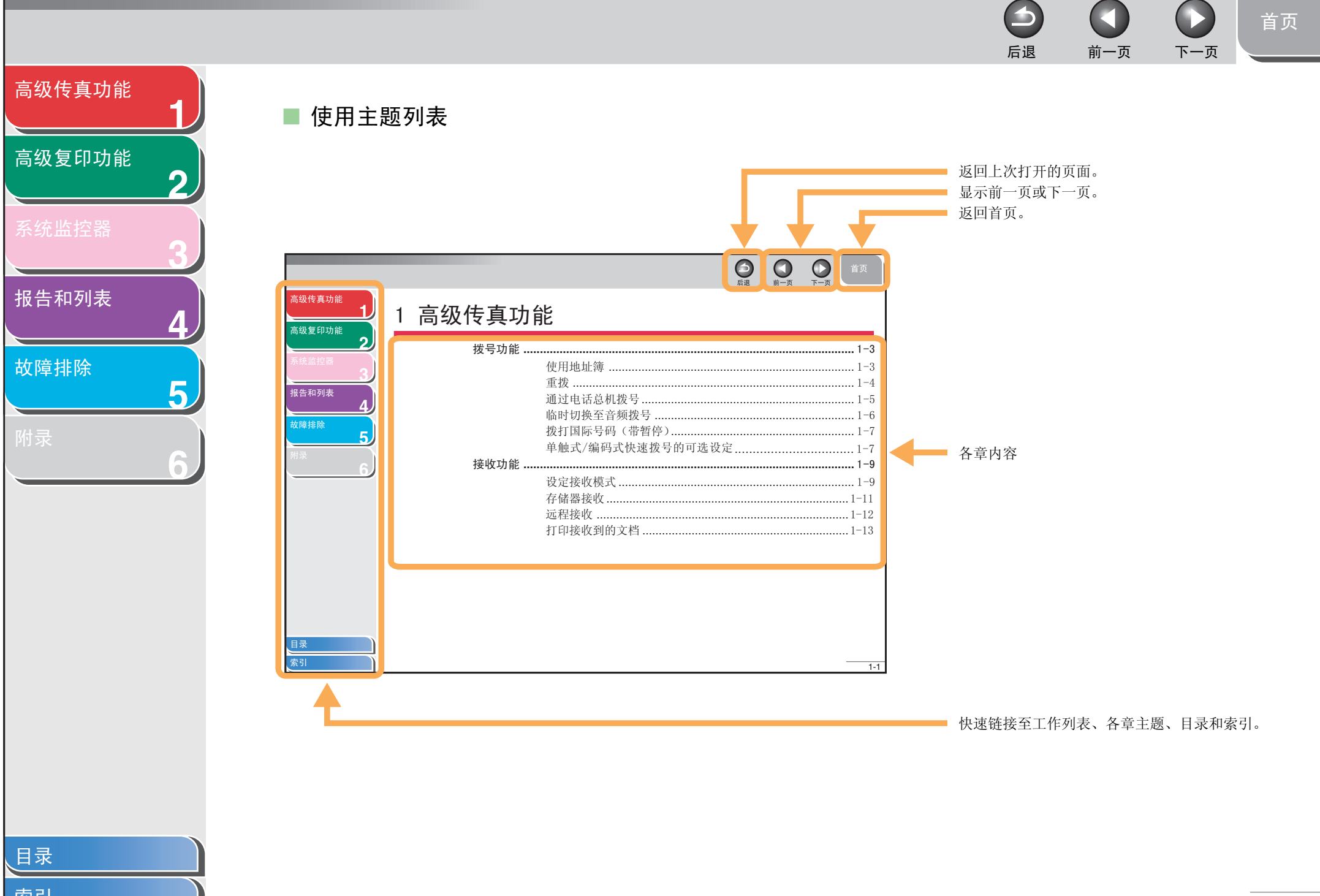

### <span id="page-11-0"></span>**12345**[高级传真功能](#page-12-0) [高级复印功能](#page-29-0) [报告和列表](#page-42-0) [故障排除](#page-48-0)

**6**

传真机的各说明手册中使用下列符号表示在使用机器时应当牢记的警告、小心和注意事项。

#### 警告

表示稍有不慎即可致命或造成严重伤害。

#### 小心

解释如何避免身体或打印机受损。

#### 注意

介绍操作注意事项以及如何避免小问题。

另外,本指南使用便于区分的符号来标识 LCD 中的按钮和信息 :

- 按键用方括号括起来: [ 停止 ]。
- LCD 显示屏中显示的信息用尖括号括起来:< 发送 >。

[目录](#page-5-0)

[首页](#page-0-0)

后退 [前一页](#page-10-1) [下一页](#page-12-2)

 $\blacktriangleright$ 

 $\bigodot$ 

 $\bullet$ 6 n 后退 前一页 下一页

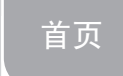

<span id="page-12-2"></span>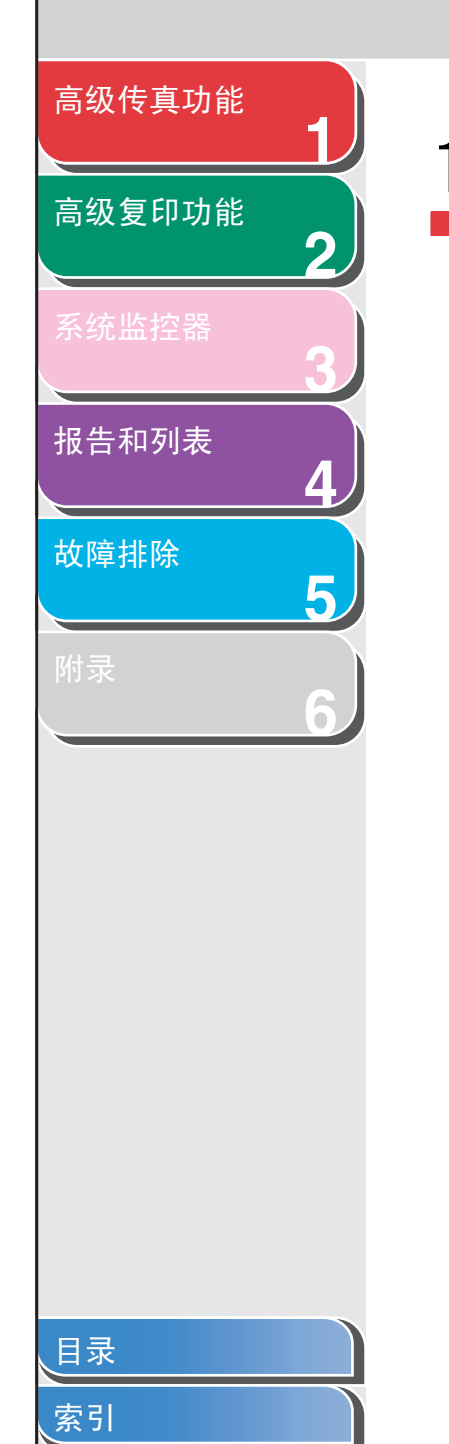

<span id="page-12-1"></span><span id="page-12-0"></span>1 高级传真功能

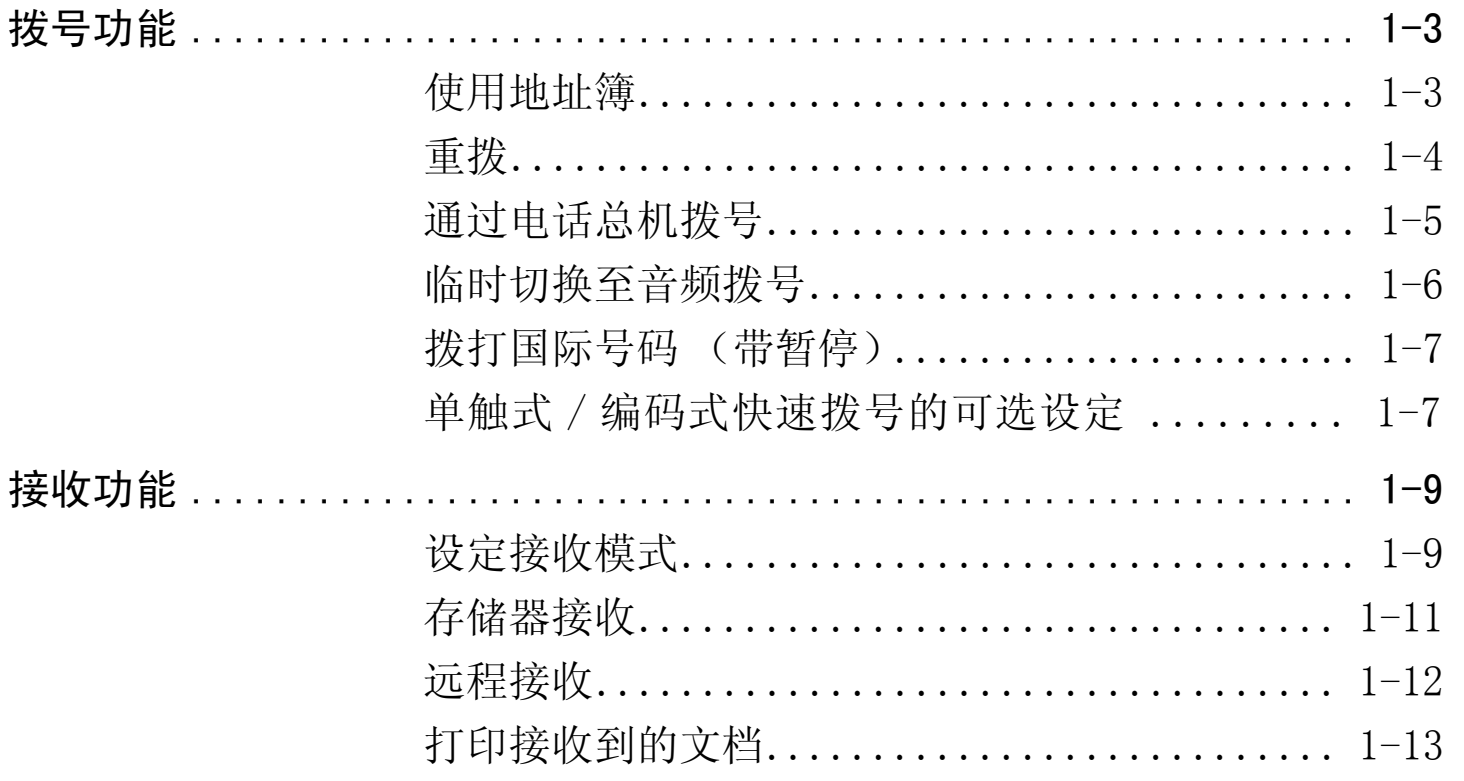

<span id="page-13-0"></span>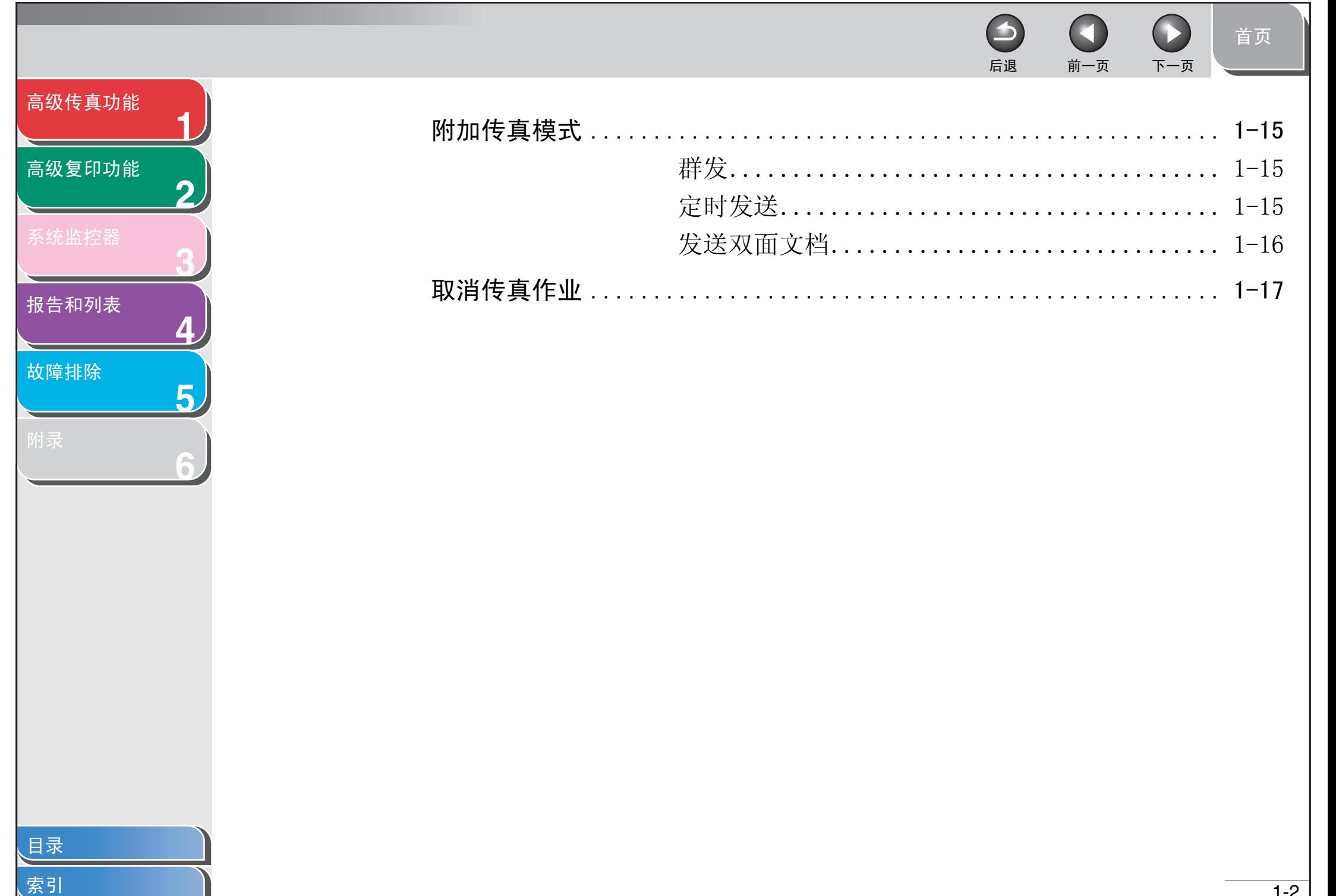

#### <span id="page-14-3"></span>[高级传真功能](#page-12-1)

**1**

**2**

**3**

**4**

**5**

**6**

[高级复印功能](#page-29-0)

[系统监控器](#page-39-0)

[报告和列表](#page-42-0)

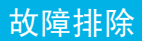

### <span id="page-14-1"></span>拨号功能

本传真机可提供下列拨号功能:地址簿拨号、重拨、通过电话总 机拨号和临时音频拨号。

#### <span id="page-14-2"></span><span id="page-14-0"></span>■ 使用地址簿

地址簿拨号功能可让您搜索在传真机中登记的某个特定的收件 人。当您忘记了您需要的收件人登记在哪个单触式快速拨号键或 编码式快速拨号代码下时,此功能很有用。

- **1.** 按 [ 传真 ]。
- **2.** 按 [ 地址簿 ]。

如果未登记快速拨号的收件人,则会显示 < 未注册 >。

#### **3.** 用数字键输入收件人名称的首字母。

- 例如,如果您想搜索以字母"H"开头的名称,按 [4] (GHI) 一 到两次。
- 如果有登记记录,即显示以所输入字母开头的记录。
- 按 [**¥**] 切换输入模式: [:A]:字母模式

[:1]:数字模式

例

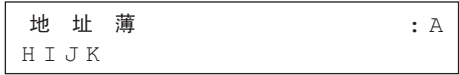

4. 用 [⊲-] 或 [+►] 搜索收件人名称。

 $\blacktriangleright$ 

- 按 [+►] 以字母顺序显示其他收件人名称。
- 按 [◄━] 即以逆序显示。
- **5.** 显示您要的收件人名称后,按 [OK]。

#### **6.** 按 [ 启动 ] 开始拨号。

将文档放置在玻璃台板上,用 [ - ] 或 [ + → ] 选择文档尺寸, 然 后逐页按 [ 启动 ] 扫描文档。扫描结束后, 按 [OK] 开始拨号。

后退 [前一页](#page-13-0) [下一页](#page-15-2)

#### 注意

当 < 传真设置 > 中 < 发送设置 > 下的 < 超时 > 设置为 < 打开 > 时 , 传真机将在预定时间开始自动拨号。

[目录](#page-5-0)

#### <span id="page-15-2"></span>[高级传真功能](#page-12-1)

**1**

**2**

**3**

**4**

**5**

**6**

[高级复印功能](#page-29-0)

[报告和列表](#page-42-0)

[故障排除](#page-48-0)

[目录](#page-5-0)

索引

#### <span id="page-15-3"></span><span id="page-15-1"></span>■ 重拨

重拨可手动进行或自动进行。对于自动重拨,您可以设定传真机 重拨的次数以及重拨的间隔时间。

#### <span id="page-15-4"></span>手动重拨

- **1.** 按 [ 传真 ]。
- **2.** 按 [重拨 /暂停 ] 拨打您最近一次用数字键拨过的 号码。

要取消手动重拨, 按 [ 复位 ]。

#### **3.** 按 [ 启动 ] 开始拨号。

将文档放置在玻璃台板上,用 [ - ] 或 [ + ► ] 选择文档尺寸, 然 后逐页按 [ 启动 ] 扫描文档。扫描结束后, 按 [OK] 开始拨号。

#### 注意

当 < 传真设置 > 中 < 发送设置 > 下的 < 超时 > 设置为 < 打开>时, 传真机将在预定时间开始自动拨号。

#### <span id="page-15-0"></span>自动重拨

- **1.** 按 [ 附加功能 ]。
- **2.** 用 [◀━]或 [+►] 选择<传真设置>, 然后按 [OK] 。

后退 [前一页](#page-14-3) [下一页](#page-16-1)

- 3. 用[ < ]或[ + > ] 选择<发送设置>, 然后按[OK]。
- **4.** 用 [◀━]或 [+►] 选择<自动重拨>, 然后按 [OK] 。
- **5.** 用 [ ◄ ] 或 [ + ► ] 选择 < 打开 >, 然后按 [OK]。
- **6.** 确认显示了〈重拨次数〉,然后按 [OK]。

 $\rightarrow$ 

- **7.** 用 [ ]、[ ] 或数字键输入传真机重拨次数, 然后按 [OK]。
- 8. 确认显示了〈重拨间隔〉,然后按 [OK]。

1-4

# <span id="page-16-1"></span>[高级传真功能](#page-12-1) [高级复印功能](#page-29-0) [报告和列表](#page-42-0)

**1**

**2**

**3**

**4**

**5**

**6**

[故障排除](#page-48-0)

[目录](#page-5-0)

索引

- 9. 用 [ < -]、[ + b ] 或数字键输入重拨间隔时间(分 钟), 然后按 [OK]。
- 10.确认显示了〈发送出错时重拨〉,然后按 [OK]。
- 11. 用 [ – ] 或 [ + ► ] 选择<打开>或<关闭>, 然后按  $[OK]$ <sub>。</sub>
	- < 打开 >: 如果自动重拨最终发送被中断,即重新全部发送一次。 < 关闭 >: 最终发送中断后不会重拨。
- **12.**按 [ 停止 ] 返回待机模式。

#### <span id="page-16-0"></span>■ 通过电话总机拨号

如果您的传真机连接在电话总机上,请登记 [R] 键以便拨打外线 电话。

#### 登记 [R] 键

**1.** 按 [ 附加功能 ]。

**2.** 用 [◀━]或 [╋►] 选择<系统设置>, 然后按 [OK] 。

后退 [前一页](#page-15-2) [下一页](#page-17-1)

- 3. 用 [  $\leftarrow$  ] 或 [  $\leftarrow$   $\leftarrow$  ] 选择 < 通信 >, 然后按 [OK]。
- 4. 用 [⊲-]或 [+►]选择<R 键设置>, 然后按 [OK]。
- **5.** 用 [ – ] 或 [ + ► ] 选择 <PBX>, 然后按 [OK]。
- **6.** 用 [ ◄ ] 或 [ + ► ] 选择 < 预设 >, 然后按 [OK]。
- **7.** 用数字键输入前置号码(最多20位),然后按[OK]。

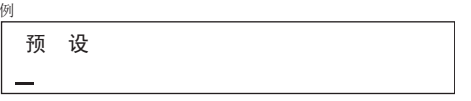

- **8.** 按[重拨/暂停]输入两秒钟的暂停,然后按[OK]。 传真 / 电话号码里的 <p> 代表暂停时间,该暂停时间可在 < 暂停时 间 > 菜单中设定。
- **9.** 按 [ 停止 ] 返回待机模式。

[首页](#page-0-0)

1-5

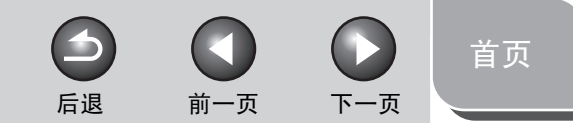

<span id="page-17-1"></span>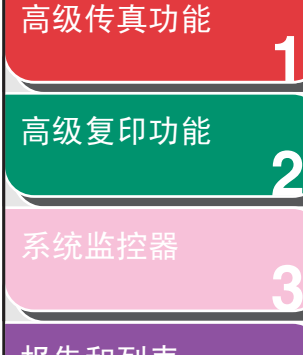

[报告和列表](#page-42-0)

**4**

**5**

**6**

[故障排除](#page-48-0)

#### 用 [R] 键拨号

- **1.** 按 [ 传真 ]。
- **2.** 按 [R] 接通外线。
- **3.** 用数字键输入传真号。

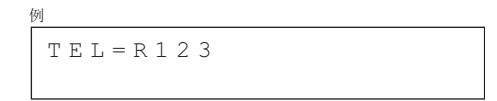

#### <span id="page-17-2"></span><span id="page-17-0"></span>■ 临时切换至音频拨号

如果您的传真机设定在脉冲拨号状态,请使用下列步骤切换至音 频拨号状态,以便使用各种信息服务 (如银行服务、机票预订和 宾馆预定)。

#### 注意

若要与对方通话,则需要在传真机上连接电话听筒或一部外接话机。

- **1.** 按 [ 传真 ]。
- **2.** 按 [ 挂机 ]。

也可以拿起电话听筒。

#### 注意

确认输入传真号码前有拨号音。若听到拨号音前输入号码,可能无 法连接呼叫或拨打错误号码。

- **3.** 用数字键拨打需要的信息服务电话。
- **4.** 听到信息服务的录制声音后,按 [ 音频 ] 切换至音 频拨号状态。

如果您在步骤 2 按了 [挂机], 则可以拿起电话听筒与对方通话。

- **5.** 用数字键输入信息服务部门要求的号码。
- **6.** 若要接收传真,按 [ 启动 ]。
- **7.** 完成后,按 [挂机]挂断电话。
	- 如果您刚才用的是电话听筒,请放回听筒挂断电话。
	- 挂断电话后,音频拨号即被取消。

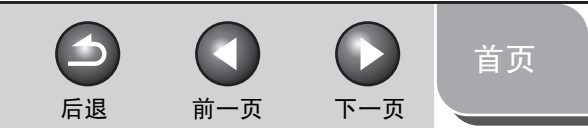

<span id="page-18-2"></span>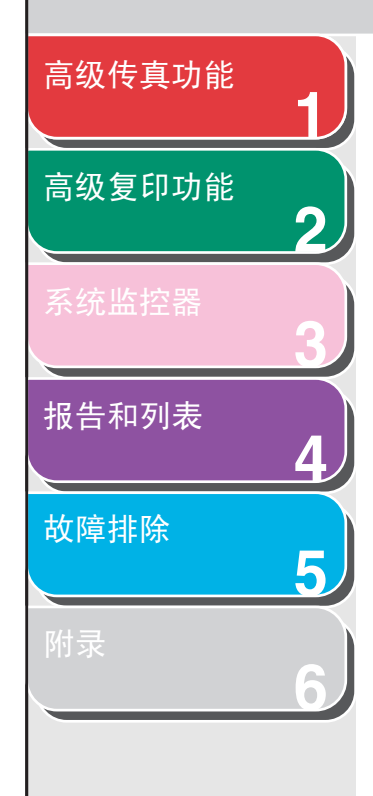

索引

<span id="page-18-3"></span><span id="page-18-0"></span>■ 拨打国际号码 (带暂停) 拨打或登记国际号码时,数字间需要插入暂停。

**1.** 放置文档。

例

- **2.** 按 [ 传真 ]。
- **3.** 用数字键拨打国际号码接入。 国际号码代码的详情,请与当地的电话公司联系。
- **4.** 若必要,可按 [ 重拨 / 暂停 ] 输入一个两秒钟的暂 停。

 $TEL=123p$ 

- 传真 / 电话号码里的 <p> 代表暂停时间,该暂停时间可在 < 暂停 时间 > 菜单中设定。
- 若需更长的暂停,可再次按 [ 重拨 / 暂停 ]。
- **5.** 用数字键拨打国家代码、地区代码以及收件人的 传真 / 电话号码。
- **6.** 按[重拨/暂停]在号码后输入一个10秒钟的暂停。 传真 / 电话号码后的 <P> 代表一个 <sup>10</sup> 秒钟的暂停。
- **7.** 按 [ 启动 ]。

#### <span id="page-18-4"></span><span id="page-18-1"></span>■ 单触式 / 编码式快速拨号的可选设定

您可为传真机中登记的各单触式 / 编码式快速拨号收件人设定以 下高级功能: 国际功能、TX 快速拨号功能和纠错模式 (ECM) 发 送功能。

- **1.** 按 [ 附加功能 ]。
- **2.** 按 [◀━] 或 [╋►] 选择 < 地址簿设置 >,然后按 [OK]。

<span id="page-19-0"></span>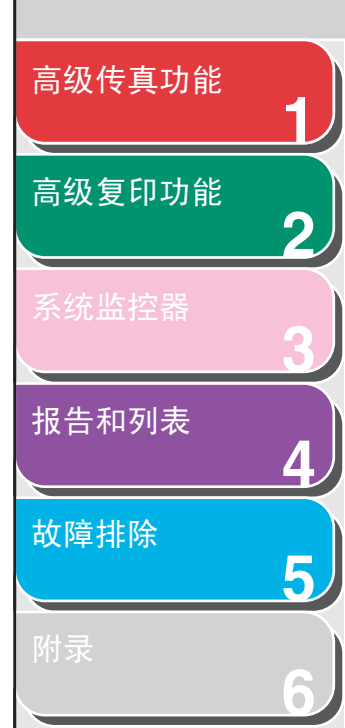

- 3. 按[ < ]或[ + > ]选择<单触快速拨号>或<编码快 速拨号 >, 然后按 [OK]。
- **4.** 用单触式快速拨号键或 [ 编码拨号 ] 和数字键(两 位编码) 选择所要的收件人, 然后按 [OK]。 您也可用 [ ■ ] 或 [ + ► ] 选择一个单触式 / 编码式快速拨号收 件人。
- **5.** 用[ < ]或[ + > ]选择<可选设置>, 然后按[OK]。
- **6.** 按 [ ◄ ] 或 [ + ► ] 选择 < 打开 >, 然后按 [OK]。
- 7. 确认显示了<国际>,然后按 [OK]。
- **8.** 按[ < -]或[ + ►]选择最有效的发送功能, 然后按  $\sqrt{1}$

< 国内 >:通常选择这一选项。 < 长途 1-3>:国际呼叫中曾出现发送错误,可选择这些选项中的一 个。

9. 确认显示了<发送速度>,然后按 [OK]。

 $\rightarrow$ 

10. 按 [ – – ] 或 [ + ► ] 选择发送速度 (4800bps-33600bps),然后按 [OK]。

后退 [前一页](#page-18-2) [下一页](#page-20-2)

注意若经常出现发送错误,请降低速度。

- 11. 确认显示了 <ECM>, 然后按 [OK]。
- 12. 按 [ <- ] 或 [ + > ] 选择<打开>以减少从其它支持 EMC 功能的设备接收传真或发送传真到该设备时 的系统和线路错误,然后按 [OK]。
- **13.**按 [ 停止 ] 返回待机模式。

[目录](#page-5-0)

<span id="page-20-2"></span>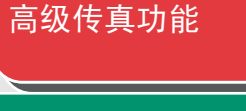

**1**

**2**

**3**

**4**

**5**

**6**

[高级复印功能](#page-29-0)

[报告和列表](#page-42-0)

[故障排除](#page-48-0)

[目录](#page-5-0)

索引

### <span id="page-20-0"></span>接收功能

您可以按您的要求设定接收模式。本传真机还提供下列接收功 能:存储器接收和远程接收。

#### <span id="page-20-3"></span><span id="page-20-1"></span>■ 设定接收模式

要确定合适的模式,请参阅入门指南的"设定传真机接收传真"。

- **1.** 按 [ 附加功能 ]。
- **2.** 用 [◀━]或 [+►] 选择<传真设置>, 然后按 [OK] 。
- 3. 确认显示了<接收模式>,然后按 [OK]。
- **4.** 用 [ ] 或 [ ] 选择所要的接收模式,然后按 [OK]。

<仅传真 >:所有来电均作为传真应答。 <FaxTel>:自动在传真和语音电话之间切换。 关于可选设定,请参阅"FaxTel: 可选设定"第 1-10 页。 <Ans 模式 >:自动接收传真并录制语音信息。 〈 手动 〉: 不应答任何呼叫。您需手动接收传真。

#### 注意

- 采用 <FaxTel> 或 < 手动 > 时,请务必在传真机上连接电话听筒 或一部外接电话。

后退 [前一页](#page-19-0) [下一页](#page-21-0)

 $\rightarrow$ 

- 如使用 <Ans 模式 >, 请务必在传真机上连接一部应答机。
- **5.** 按 [ 停止 ] 返回待机模式。

#### 手动接收

< 接收模式 > 模式选择了 < 手动 > 时,请按以下步骤接收传真。

- **1.** 电话响起时,拿起电话听筒或外接电话。
- **2.** 确认听到调制解调器连接的声音,然后按 [启动 ]。
- **3.** 挂断电话听筒或外接电话。

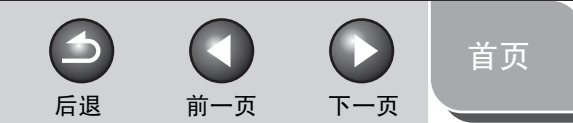

<span id="page-21-0"></span>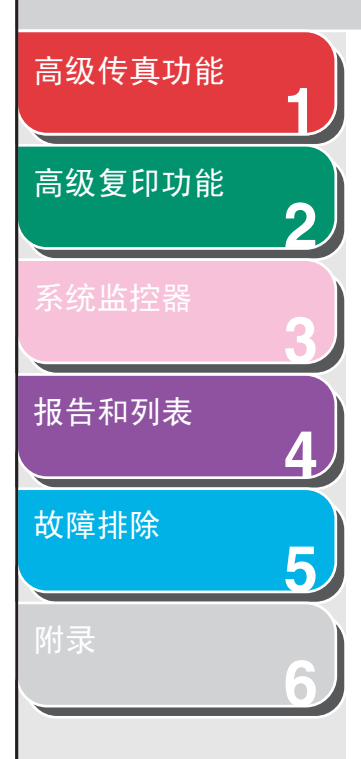

#### <span id="page-21-2"></span><span id="page-21-1"></span>FaxTel:可选设定

可根据需要改变下列可选设定:

- **1.** 按 [ 附加功能 ]。
- **2.** 用 [◄-]或 [+►]选择<传真设置>,然后按 [OK] 。
- 3. 用 [ < ]或 [ + > ]选择<接收设置>, 然后按 [OK]。
- **4.** 用[ ]或[ ]选择<传真/电话可选设置>,然 后按 [OK]。
- 5. 确认显示了〈振铃启动时间〉,然后按 [OK]。
- **6.** 用[ < -], [ + ►]或数字键选择传真机在振铃前检 测传真音的时间 (0-30 秒钟), 然后按 [OK]。
- **7.** 确认显示了<传真/电话振铃时间>,然后按[OK]。
- **8.** 用[ ◀ ]或[ + ► ]选择电话振铃持续时间(15-300 秒钟), 然后按 [OK]。
- **9.** 确认显示了<传真/电话切换方式>,然后按[OK]。
- 10. 用 [ < ] 或 [ + > ] 选择传真机在振铃结束后要进 行的工作,然后按 [OK]。

< 接收 >:切换到接收模式。 <不连接 >:切断来电。

**11.**按 [ 停止 ] 返回待机模式。

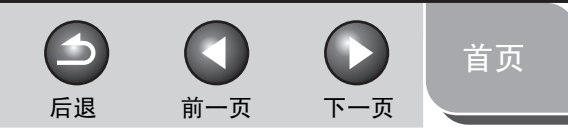

<span id="page-22-2"></span>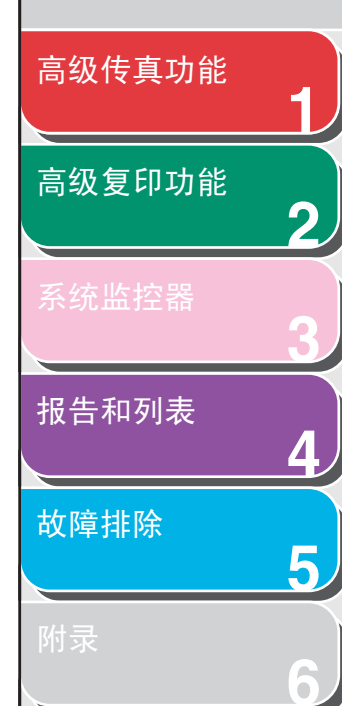

索引

#### <span id="page-22-1"></span><span id="page-22-0"></span>■ 存储器接收

在某些情况 (如,墨粉或纸张用完)不能打印时,传真机会自动 将传真接收到存储器内。您可将传真机设定为将所有文档保存在 存储器中而不自动打印。

- **1.** 按 [ 附加功能 ]。
- **2.** 用[ ]或[ ]选择<系统设置>,然后按[OK]。
- 3. 用 [ – ] 或 [ + ► ] 选择 < 通信 >, 然后按 [OK]。
- **4.** 用[ ]或[ ]选择<存储锁定>,然后按[OK]。
- **5.** 用 [ ◄ ] 或 [ + ► ] 选择 < 打开 >, 然后按 [OK]。 注意

选择 < 关闭 > 后,传真机开始打印接收到存储器中的文档。

**6.** 确认显示了<密码>,然后按 [OK]。

**7.** 用数字键输入存储器接收密码 ( 最多 7 位 ) ,然后 按 [OK]。

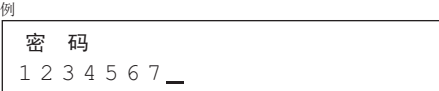

- **8.** 确认显示了 < 报告打印 >, 然后按 [OK]。
- 9. 用 [ ⊲ ] 或 [ + ► ] 选择 <打开 > 或 <关闭 >, 然后按 [OK]。

< 打开 >: 打印存储器接收报告。 < 关闭 >: 不打印存储器接收报告。

- 10.确认显示了<存储接收时间>,然后按 [OK]。 按步骤 10 到 15 进行操作以指定存储器开始和结束接收的时间。
- 11. 用 [ < ] 或 [ + > ] 选择 < 打开 >, 然后按 [OK]。
- 12.确认显示了 < 存储接收启动时间 >, 然后按 [OK]。

<span id="page-23-1"></span>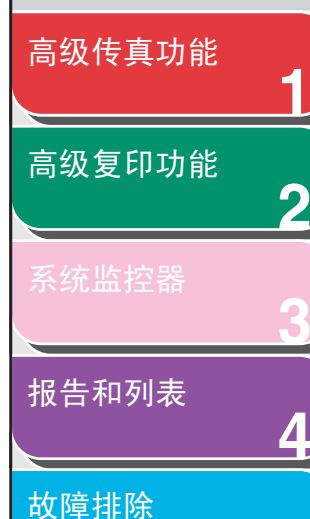

**5**

**6**

[目录](#page-5-0)

索引

13. 用数字键输入开始时间 (24 小时格式), 然后按 [OK]。

> <u>0</u>0:00 存储接收启动时间

14.确认显示了<存储接收结束时间>,然后按 [OK]。 15. 用数字键输入结束时间, 然后按 [OK]。

**16.**按 [ 停止 ] 返回待机模式。

例

#### 打印存储在存储器中的全部文档

- **1.** 按"[存储器接收](#page-22-1),"第 1- [11](#page-22-1) 页的步骤 1 到 3 进行操 作。
- **2.** 用 [◀━]或 [╋►] 选择<存储锁定>,然后按 [OK] 。
- **3.** 用数字键输入存储器接收密码,然后按 [OK]。

#### **4.** 用 [⊲-] 或 [+►] 选择 < 关闭 >,然后按 [OK]。

后退 [前一页](#page-22-2) [下一页](#page-24-1)

#### <span id="page-23-2"></span><span id="page-23-0"></span>■ 远程接收

远程接收功能可让您通过一部连接至传真机的外接电话以手动方 式接收传真。传真机离您较远,或其他人正在使用传真机时,此 功能对您很有用。

#### 注意

< 通用设置 > 里的 < 睡眠模式下耗电量 > 设置为 < 低 > 时本功能无效。

#### <span id="page-23-3"></span>登记远程接收识别码

若想更改默认的远程接收识别码号码 25,请按照下列步骤操作。

- **1.** 按 [ 附加功能 ]。
- **2.** 用 [◄-]或 [+►]选择<传真设置>,然后按 [OK] 。
- 3. 用 [ < ]或 [ + > ]选择<接收设置>, 然后按 [OK]。
- **4.** 用 [⊲-]或 [+►]选择<远程接收>,然后按 [OK] 。

<span id="page-24-1"></span>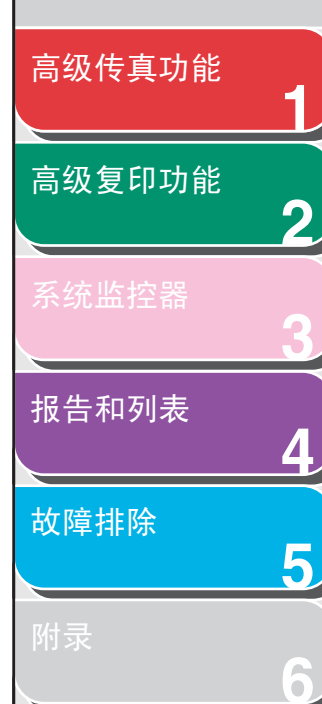

- **5.** 用 [ ◄ ] 或 [ + ► ] 选择 < 打开 >, 然后按 [ OK ]。
- **6.** 按两次[清除]以删除默认的远程接收识别码 25。
- **7.** 用数字键输入新的远程接收识别码 (00-99),然 后按 [OK]。
- **8.** 按 [ 停止 ] 返回待机模式。

#### 远程接收传真

- **1.** 接收时,拿起外接电话。
- **2.** 用数字键输入两位的远程接收识别码即开始接 收。
- **3.** 接收完成后,挂断电话。

#### <span id="page-24-0"></span>■ 打印接收到的文档

传真机提供以下打印功能:缩小接收图像和双面打印。

**The Second** 

后退 [前一页](#page-23-1) [下一页](#page-25-0)

#### 缩小接收图像

您可缩小打印接收到的文档。

- **1.** 按 [ 附加功能 ]。
- **2.** 用 [◄-]或 [+►]选择<传真设置>,然后按 [OK] 。
- 3. 用 [ < ] 或 [ + > ] 选择 < 打印机设置 >, 然后按 [OK]。
- 4. 确认显示了<缩小接收 >,然后按 [OK] 。
- **5.** 用 [ – ] 或 [ + ► ] 选择 < 打开 >, 然后按 [OK]。

# <span id="page-25-0"></span>[高级传真功能](#page-12-1) [高级复印功能](#page-29-0)

**1**

**2**

**3**

**4**

**5**

**6**

[报告和列表](#page-42-0)

[故障排除](#page-48-0)

[目录](#page-5-0)

索引

6. 用[ < - ]或[ + ► ]选择<缩小接收>或<缩小方向>, 然后按 [OK]。

若选择 < 缩小方向 >, 跳到步骤 10。

- **7.** 用[ ]或[ ]选择<自动>或<固定缩小>,然后 按 [OK]。 若选择〈自动〉,将自动缩小图像。跳到步骤 9。
- **8.** 用 [ ◄ ] 或 [ + ► ] 选择已有的缩小比率 (97%, 95%, 90%, 或 75%), 然后按 [OK]。
- **9.** 确认显示了 < 缩小方向 >, 然后按 [OK]。
- **10.** 用[ < ]或[ + > ]选择<仅纵向>或<横向和纵向>, 然后按 [OK]。

<仅纵向 >: 仅垂直方向缩小文档。 <横向和纵向 >: 水平和垂直方向缩小文档。

#### **11.**按 [ 停止 ] 返回待机模式。

#### 双面打印

您可双面打印接收到的文档。

- **1.** 按 [ 附加功能 ]。
- **2.** 用 [◄-]或 [+►]选择<传真设置>,然后按 [OK] 。

后退 [前一页](#page-24-1) [下一页](#page-26-5)

- 3. 用 [ < ] 或 [ + > ] 选择 < 打印机设置 >, 然后按  $[OK]$ <sub>o</sub>
- **4.** 用[ ]或[ ]选择<双面打印>,然后按[OK]。
- **5.** 用 [ ◄ ] 或 [ + ► ] 选择 < 打开 >, 然后按 [OK]。
- **6.** 按 [ 停止 ] 返回待机模式。

# [高级复印功能](#page-29-0)

<span id="page-26-5"></span>[高级传真功能](#page-12-1)

**1**

**2**

**3**

**4**

**5**

**6**

[报告和列表](#page-42-0)

[故障排除](#page-48-0)

[目录](#page-5-0)

索引

### <span id="page-26-6"></span><span id="page-26-2"></span>附加传真模式

传真机提供以下附加传真模式:群发,定时发送和双面发送。

<span id="page-26-3"></span><span id="page-26-0"></span>■ 群发

群发功能可让您将同一文档发送至多个收件人。

- **1.** 放置文档。
- **2.** 按 [ 传真 ]。
- **3.** 用数字键、单触式快速拨号键、编码式快速拨号 代码或地址簿拨号方式输入一个收件人。
- **4.** 重复步骤3输入所有所要的收件人(最多124个), 然后按 [ 启动 ]。

注意

使用数字键的普通拨号仅可输入一个收件人。

#### <span id="page-26-4"></span><span id="page-26-1"></span>■ 定时发送

定时发送功能可让您在指定时间开始发送。您可以将其它传真功 能与定时发送功能结合起来。

后退 [前一页](#page-25-0) [下一页](#page-27-1)

 $\bigcap$ 

- **1.** 放置文档。
- **2.** 按 [ 传真 ]。
- **3.** 按 [ 定时发送 ]。
- **4.** 用数字键输入发送时间,然后按 [OK]。

 $\blacktriangleright$ 

- 用 24 小时格式输入时间。
- 输入全部数字,包括零。

20:00 例 发送时间设置

## <span id="page-27-1"></span>[高级传真功能](#page-12-1) [高级复印功能](#page-29-0)

**1**

**2**

**3**

**4**

**5**

**6**

#### [系统监控器](#page-39-0)

#### [报告和列表](#page-42-0)

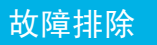

[目录](#page-5-0)

索引

#### **5.** 用数字键、单触式快速拨号键、编码式快速拨号 代码或地址簿拨号方式输入一个收件人。

您可在预定的时间将同一文档发送给最多 124 个收件人。

**6.** 按 [ 启动 ]。

#### ■注音

- 当 < 传真设置 > 中 < 发送设置 > 下的 < 超时 > 设置为 < 打开 > 时 , 预定的时间后,传真机自动开始拨号。但当您手动输入了收件 人后,请务必按 [ 启动 ]。
- 若在指定定时发送时间前发生了暂时的停电事故(1 小时内恢复), 传真文档将在第二天的指定时间发送。

#### <span id="page-27-0"></span>■ 发送双面文档

您可将传真机设定为自动翻转 ADF内的文档,并分别扫描每一面。

#### **1.** 将文挡放入 ADF 内。

- **2.** 按 [ 传真 ]。
	- **3.** 按 [ 双面 ]。
	- **4.** 用[ ]或[ ]选择<书本类型>或<日历类型>, 然后按 [OK]。

后退 [前一页](#page-26-5) [下一页](#page-28-1)

< 书本类型 >:文档正反面上下方向相同。 < 日历类型 >:文档正反面上下方向相反。

 $\blacktriangleright$ 

- **5.** 用数字键、单触式快速拨号键、编码式快速拨号 代码或地址簿拨号方式输入一个收件人。
- **6.** 按 [ 启动 ]。

要取消所有的设定并返回到待机模式, 按 [ 复位 ]。

#### 注意

- 当 < 传真设置 > 中 < 发送设置 > 下的 < 超时 > 设置为 < 打开 > 时 , 预定的时间后,传真机自动开始拨号。但当您手动输入了收件 人后,请务必按 [ 启动 ]。
- 若在指定定时发送时间前发生了暂时的停电事故(1 小时内恢复), 传真文档将在第二天的指定时间发送。

#### <span id="page-28-1"></span>[高级传真功能](#page-12-1)

[高级复印功能](#page-29-0)

[报告和列表](#page-42-0)

[故障排除](#page-48-0)

**1**

**2**

**3**

**4**

**5**

**6**

### <span id="page-28-2"></span><span id="page-28-0"></span>取消传真作业

请按下列步骤取消当前作业 (发送或接收)。

**1.** 按 [ 停止 ]。

**2.** 显示了<已按"停止"键>信息后,按 [OK]。

例 已 按 " 停 止 " 键 按 " O K " 键

显示了〈在发送/接收中取消?>信息后,按[ <- ] 选择 < 是 >。

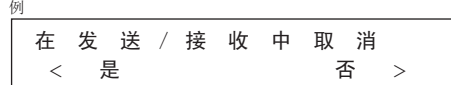

注意

取消发送任务时,取出 ADF 中未扫描的文档。

[目录](#page-5-0)

[首页](#page-0-0)

 $\bigodot$ 

后退 [前一页](#page-27-1) [下一页](#page-29-2)

 $\rightarrow$ 

<span id="page-29-2"></span><span id="page-29-1"></span><span id="page-29-0"></span>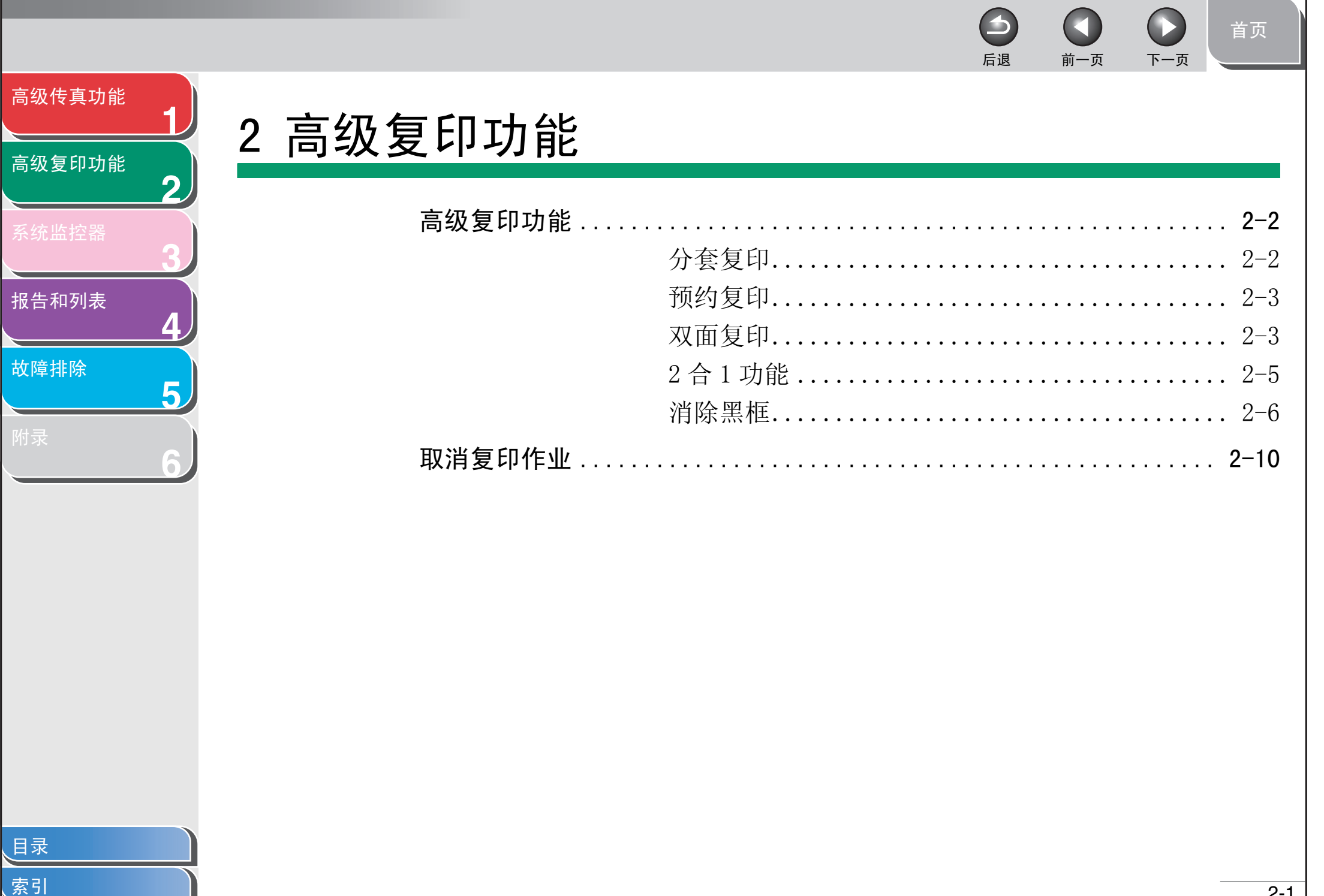

#### <span id="page-30-3"></span>[高级传真功能](#page-12-0)

**1**

**2**

**3**

**4**

**5**

**6**

#### [高级复印功能](#page-29-1)

[报告和列表](#page-42-0)

[故障排除](#page-48-0)

[目录](#page-5-0)

[索引](#page-69-0)

### <span id="page-30-1"></span>高级复印功能

#### <span id="page-30-2"></span><span id="page-30-0"></span>■ 分套复印

您可按页码顺序分套复印文档。本功能可与 "[双面复印](#page-31-2)"( 请参 阅第 [2](#page-31-2)- 3 页 ) 及 "2 合 1 [功能](#page-33-1)"( 请参阅第 [2](#page-33-1)- 5 页 ) 同时使用。

#### **1.** 放置文档。

不使用 ADF 时, 将文档第一页放置在玻璃台板上。

#### **2.** 按 [ 复印 ]。

注意

若 < 复印设置 > 中 < 标准设置 > 的 < 分套 > 设定为 < 自动排序 >, 跳到步骤 3 和 4。

**3.** 按 [ 分套 ]。

< 分套 > 显示在 LCD 显示屏上。

**4.** 用 [⊲-] 或 [+►] 选择<打开>,然后按 [OK]。

**5.** 用数字键输入所要的复印份数 (1-99)。

 $\blacktriangleright$ 

- **6.** 按 [ 启动 ]。 若文档装在 ADF 内, 即开始分套复印且无需其它操作。
- **7.** 将文档下一页放置在玻璃台板上,然后按 [启动 ]。 重复本步骤直到全部文档扫描结束。每页仅复印一份。

后退 [前一页](#page-29-2) [下一页](#page-31-3)

#### **8.** 按 [OK]。

- 复印剩余份数。
- 要取消全部设置,按 [ 复位 ]。

#### 注意

扫描多页文档时, LCD 显示屏上有可能显示 < 存储器已满 >, 并取 消扫描任务。出现这种情况时,按 [ 停止 ] 返回待机模式。

<span id="page-31-3"></span>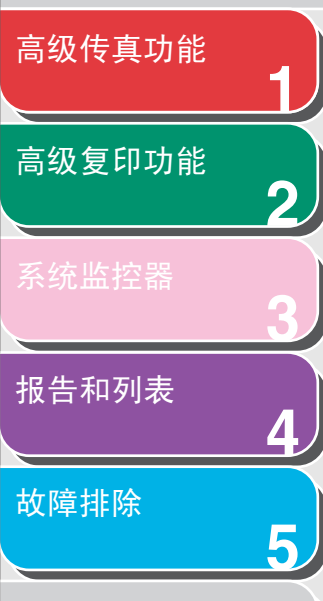

**6**

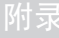

<span id="page-31-1"></span>■ 预约复印

单面复印成双面

您可在设备正打印时进行复印设置及文档扫描。当前工作完成后 即开始复印扫描好的文档。

- **1.** 放置文档。
- **2.** 按 [ 复印 ]。
- **3.** 设定所要的复印模式及份数(1-99),然后按 [ 启 动】。

<span id="page-31-0"></span>您可最多预约 5 个复印任务,且每个复印任务可有不同的设置。

#### <span id="page-31-2"></span>■ 双面复印

双面复印可让您将单面或双面文档复印成双面,或将双面文档复 印成单面。本功能可与"[分套复印](#page-30-2)"(请参阅第 [2](#page-33-1)-2 页)及"2 合 1 [功能](#page-33-1)"(请参阅第 [2](#page-33-1)-5 页)同时使用。

双面复印成双面

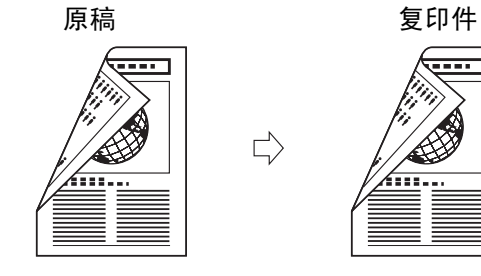

原稿

--------

 **Express** 

双面复印成单面

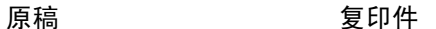

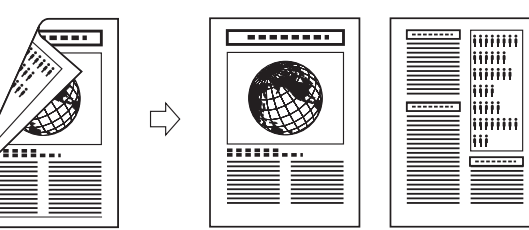

 $\Rightarrow$ 

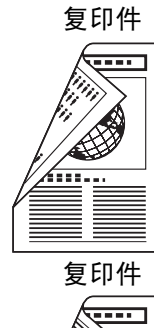

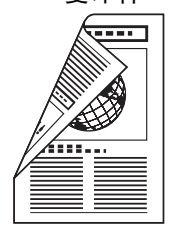

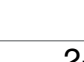

书本方向

 $\Rightarrow$ 

日历方向

 $\Rightarrow$ 

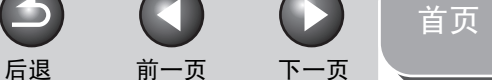

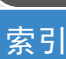

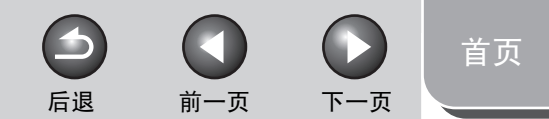

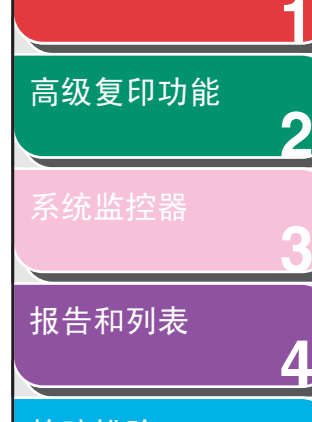

<span id="page-32-0"></span>[高级传真功能](#page-12-0)

**1**

**5**

**6**

[故障排除](#page-48-0)

#### 注意

用于双面复印的纸张必须符合以下规格要求:

- 纸张尺寸:A4 (手送纸盘里的 LTR、LGL 和 16K 纸也可以。)
- 纸张重量: 64 至 90g/m $^2$

#### 单面复印成双面

您可将单面文档复印成双面。

- **1.** 放置文档。
- **2.** 按 [ 复印 ]。
- **3.** 按 [ 双面 ]。
- **4.** 用 [⊲-]或[+►]选择<单→双面>, 然后按[OK]。
- 5. 用[ < ]或[ + > ]选择<书本类型>或<日历类型>, 然后按 [OK]。
	- < 书本类型 >:复印件正反面上下方向相同。 < 日历类型 >:复印件正反面上下方向相反。
- **6.** 按 [ 启动 ]。 要取消全部设置, 按 [ 复位 ]。
	- 注意

将文档放置在玻璃台板上时,扫描每一个页面都需按 [ 启动 ]。扫 描结束后,按 [OK]。

#### 双面复印成双面

您可将双面文档复印成双面。

- **1.** 放置文档。
- **2.** 按 [ 复印 ]。
- **3.** 按 [ 双面 ]。
- **4.** 用 [⊲-]或 [+►]选择<双→双面>, 然后按 [OK]。
- **5.** 用 [ – ] 或 [ + ► ] 选择 ( 文档的) < 书本类型 > 或 < 日历类型 >, 然后按 [OK]。

< 书本类型 >:文档正反面上下方向相同。 < 日历类型 >:文档正反面方向相反。

<span id="page-33-2"></span>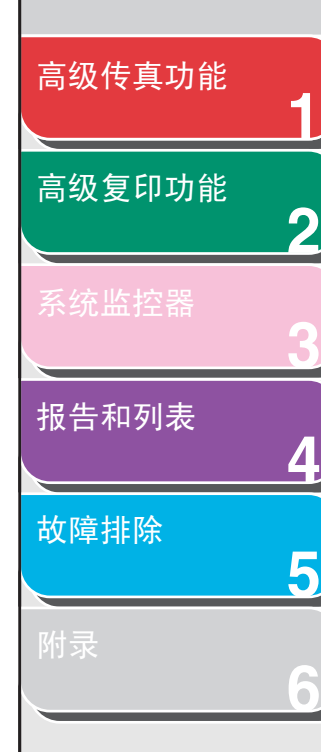

6. 用[ < - ]或[ + ► ]选择(复印件的)<书本类型>或 < 日历类型 >, 然后按 [OK]。

#### **7.** 按 [ 启动 ]。

要取消全部设置, 按 [ 复位 ]。

#### ■注音

将文档放置在玻璃台板上时, 扫描每一个页面都需按 [ 启动 ]。扫 描结束后,按 [OK]。

#### 双面复印成单面

您可将双面文档复印成单面。

- **1.** 放置文档。
- **2.** 按 [ 复印 ]。
- **3.** 按 [ 双面 ]。
- **4.** 用 [⊲-]或 [+►] 选择<双→单面>, 然后按 [OK] 。

#### 5. 用[ < - ]或[ + ► ]选择<书本类型>或<日历类型>, 然后按 [OK]。

后退 [前一页](#page-32-0) [下一页](#page-34-1)

< 书本类型 >:文档正反面上下方向相同。 < 日历类型 >:文档正反面方向相反。

**6.** 按 [ 启动 ]。

要取消全部设置, 按 [ 复位 ]。

#### 注意

将文档放置在玻璃台板上时,扫描每一个页面都需按 [ 启动 ]。扫 描结束后,按 [OK]。

#### <span id="page-33-1"></span><span id="page-33-0"></span>■ 2 合 1 功能

2 合 1 功能将自动缩小两份文档以适应所选的纸张尺寸。本功能 可与"[分套复印](#page-30-2)"(请参阅第 [2](#page-30-2)-2 页)及"[双面复印](#page-31-2)"(请参阅 第 [2](#page-31-2)-3 页)同时使用。

原稿

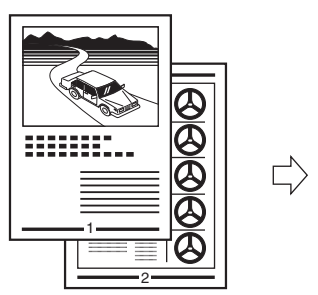

复印件

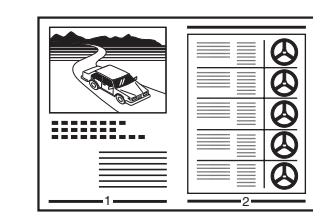

[目录](#page-5-0) [索引](#page-69-0)

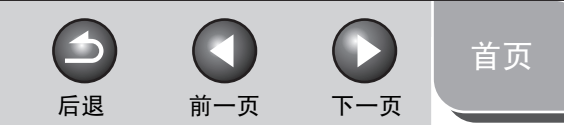

<span id="page-34-1"></span>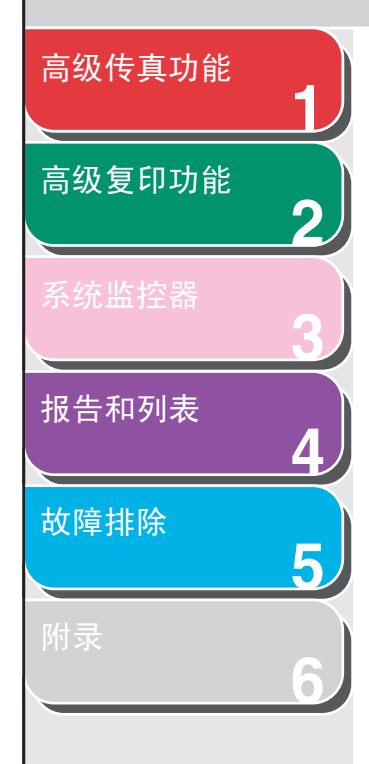

- **1.** 放置文档。
- **2.** 按 [ 复印 ]。
- **3.** 按 [2 合 1]。
- **4.** 用 [⊲-] 或 [+►] 选择 < 打开 >,然后按 [OK]。
- **5.** 用 [ – ] 或 [ + ► ] 选择文档尺寸, 然后按 [OK]。
- **6.** 用 [ ⊲ ] 或 [ + ► ] 选择纸张尺寸, 然后按 [OK]。
- **7.** 用数字键输入所要的复印份数 (1-99)。
- **8.** 按 [ 启动 ]。 要取消全部设置, 按 [ 复位 ]。
	- 注意
	- 将文档放置在玻璃台板上时,扫描每一个页面都需按 [ 启动 ]。 扫描结束后,按 [OK]。
	- 2 合 1 复印件中,两个缩小的文档间的空白最多为 2 到 3㎜。

### <span id="page-34-0"></span>■ 消除黑框

可消除复印不同大小文档时出现的阴影和线框。

#### 消除原稿黑框复印

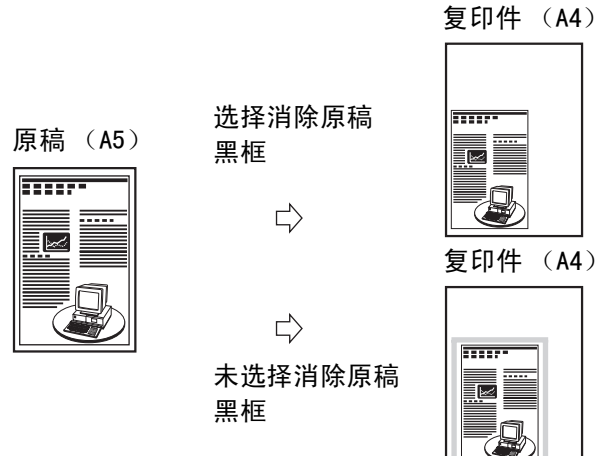

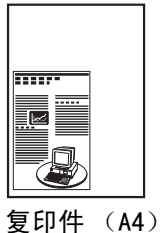

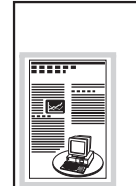

[首页](#page-0-0) 后退 [前一页](#page-34-1) [下一页](#page-36-0)

<span id="page-35-0"></span>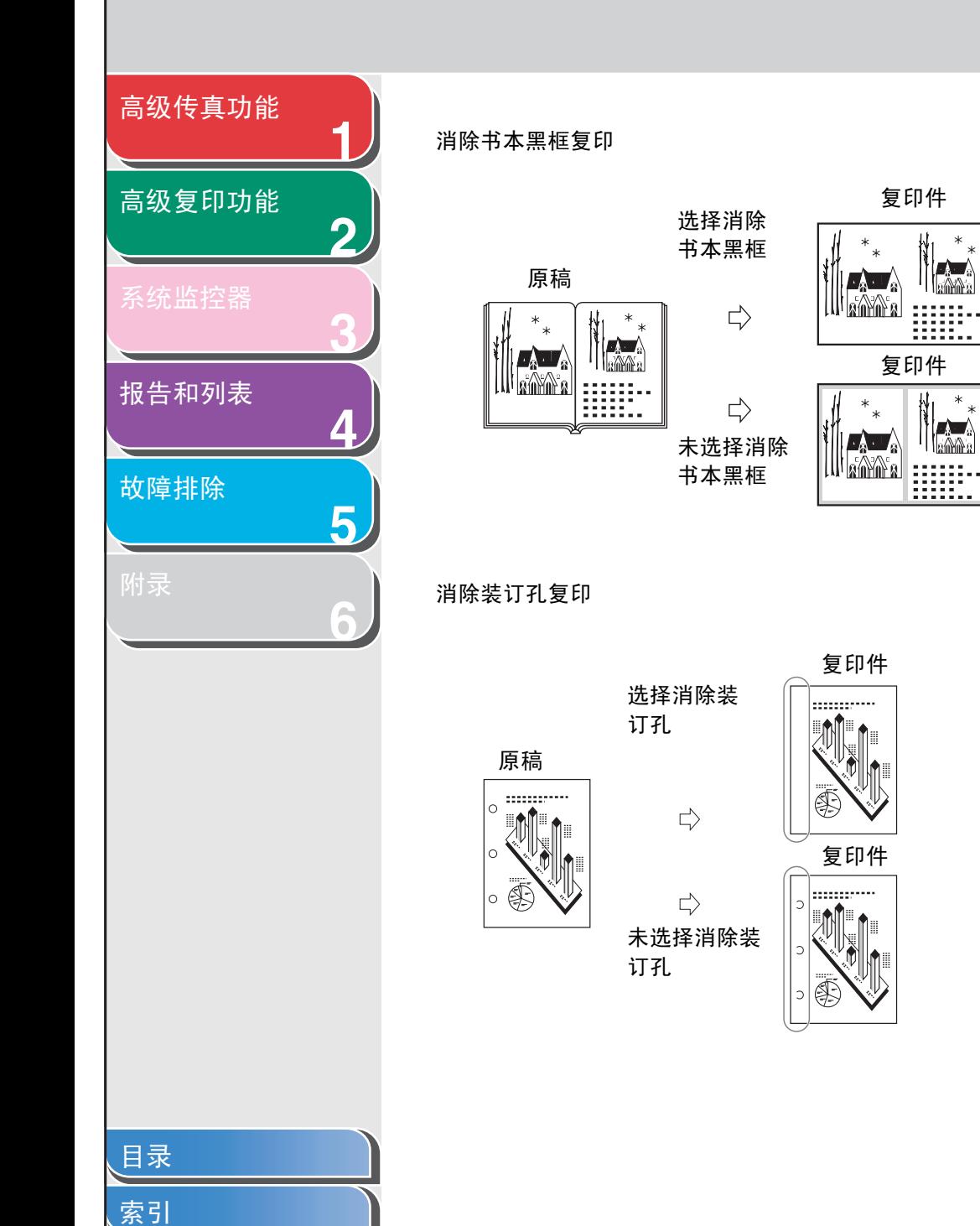

#### 消除原稿黑框

当文档小于所选纸张尺寸时,消除原稿黑框功能可清除复印稿边 显示的黑边和线框。

- **1.** 放置文档。
- **2.** 按 [ 复印 ]。
- **3.** 按 [ 消除黑框 ]。
- **4.** 用 [ ]或 [ ]选择 <消除原稿黑框 >,然后按 [OK]。
- **5.** 用 [ –] 或 [ + ►] 选择文档尺寸, 然后按 [OK]。
- **6.** 用 [ → ], [ + ► ], 或数字键设定消除黑框宽度, 然后按 [OK]。

宽度可设定为 1 至 50mm。

2-7

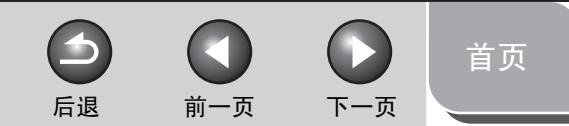

### <span id="page-36-0"></span>**12345**[高级传真功能](#page-12-0) [高级复印功能](#page-29-1) [报告和列表](#page-42-0) [故障排除](#page-48-0)

**6**

**7.** 用数字键输入所要的复印份数 (1-99)。

**8.** 按 [ 启动 ]。

要取消全部设置, 按 [ 复位 ]。

#### 消除书本黑框

将书本或装订的文档打开的两面复印到单面时,消除书本黑框功 能可清除黑边以及中心的轮廓线。

- **1.** 放置文档。
- **2.** 按 [ 复印 ]。
- **3.** 按 [ 消除黑框 ]。
- **4.** 用 [ ]或 [ ]选择 <消除书本黑框 >,然后按  $\lceil OK \rceil$
- **5.** 用 [ ◄ ] 或 [ + ► ] 选择书本尺寸, 然后按 [OK]。
- **6.** 用 [ < -], [ + ►], 或数字键设定消除书本黑框宽 度, 然后按 [OK]。 宽度可设定为 1 至 50mm。
- **7.** 用 [ ],[ ],或数字键设定消除书本中心轮 廓线宽度,然后按 [OK]。 宽度可设定为 1 至 50mm。
- **8.** 用数字键输入所要的复印份数 (1-99)。

#### **9.** 按 [ 启动 ]。

要取消全部设置, 按 [ 复位 ]。

<span id="page-37-0"></span>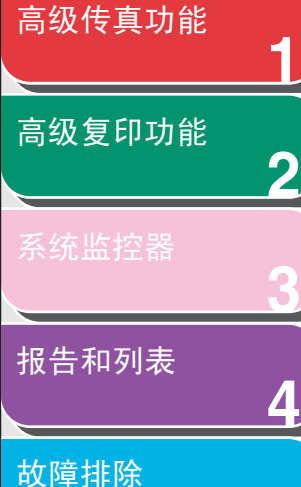

**5**

**6**

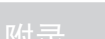

#### 消除装订孔

消除装订孔功能可清除复印件上出现的装订孔。

- **1.** 放置文档。
- **2.** 按 [ 复印 ]。
- **3.** 按 [ 消除黑框 ]。
- **4.** 用 [ ]或 [ ]选择 <消除装订痕迹 >,然后按 [OK]。
- **5.** 用 [ ⊲ ] 或 [ + ► ] 指定装订孔位置 (<左页边 >, < 右页边 >, < 上页边 >, 或 < 下页边 >), 然后按 [OK]。
- **6.** 用 [ ⊲ ], [ + ► ], 或数字键设定消除装订孔宽 度, 然后按 [OK]。 宽度可设定为 3 至 20 mm。
- **7.** 用数字键输入所要的复印份数 (1-99)。
- **8.** 按 [ 启动 ]。

要取消全部设置,按 [ 复位 ]。

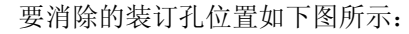

 $\blacktriangle$ 

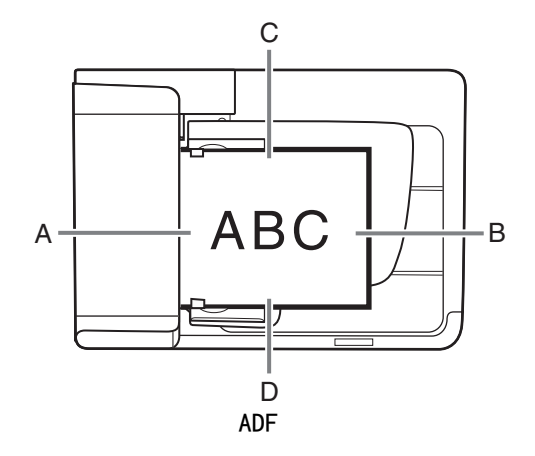

后退 [前一页](#page-36-0) [下一页](#page-38-1)

 $\bigodot$ 

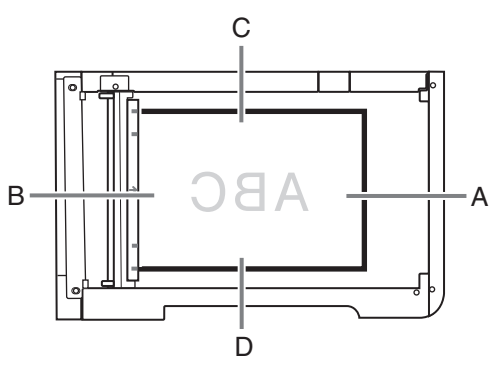

玻璃台板

- A:左页边
- B:右页边
- C:上页边
- D:下页边

[首页](#page-0-0)

<span id="page-38-1"></span><span id="page-38-0"></span>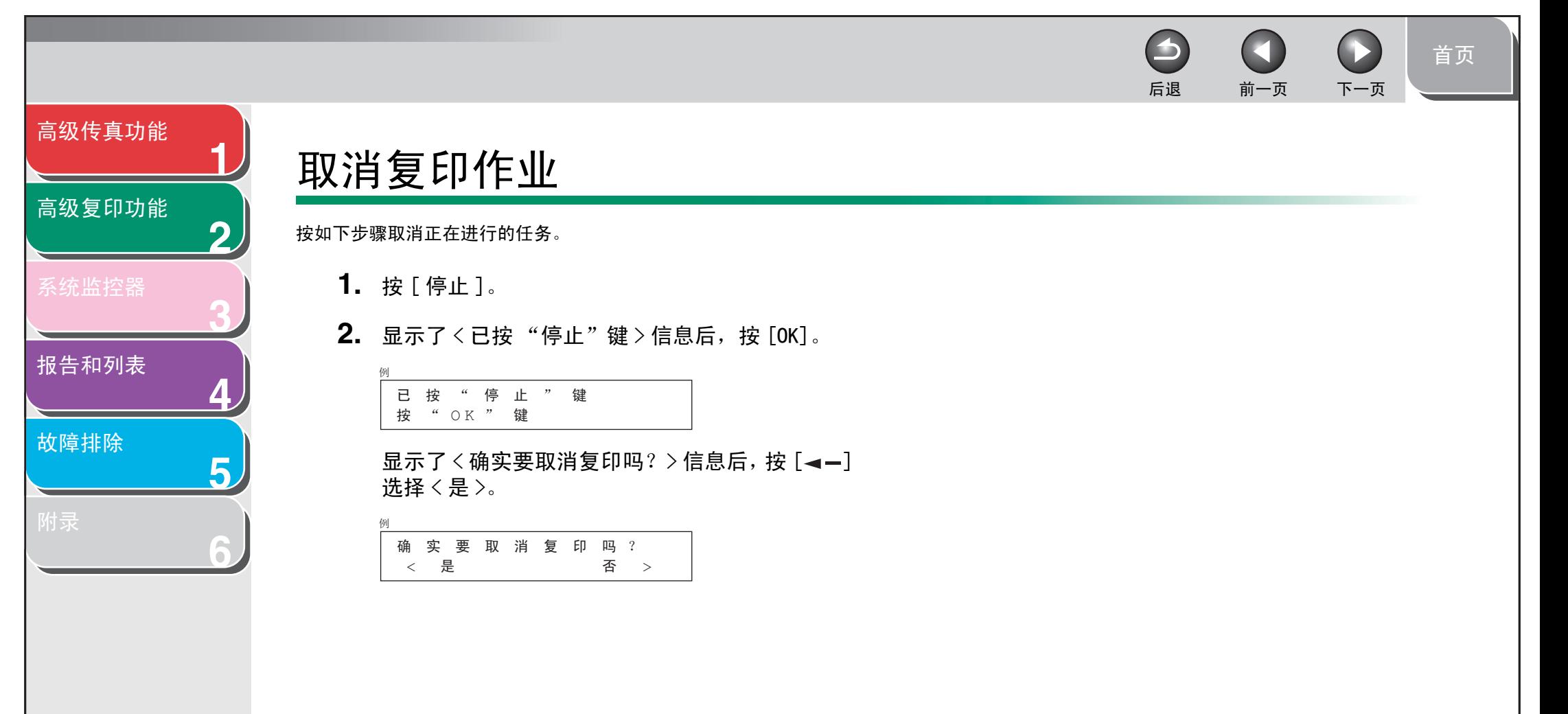

[索引](#page-69-0)

<span id="page-39-2"></span><span id="page-39-1"></span><span id="page-39-0"></span>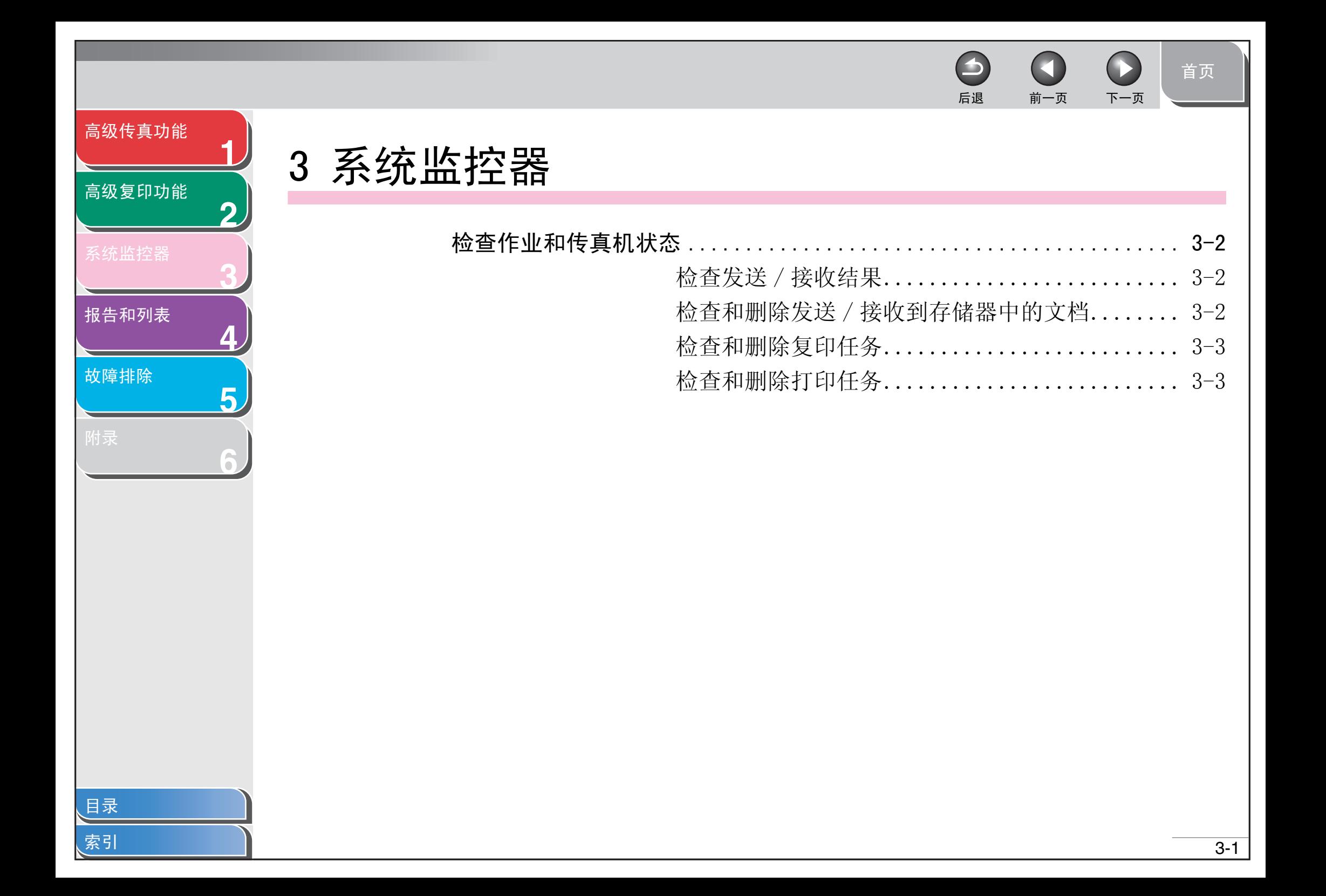

<span id="page-40-3"></span>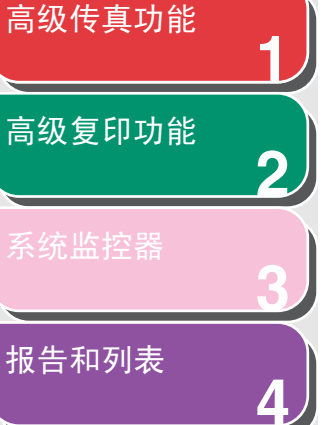

**5**

**6**

[故障排除](#page-48-0)

[目录](#page-5-0)

[索引](#page-69-0)

### <span id="page-40-0"></span>检查作业和传真机状态

系统监控器可让您查看发送和接收结果,监控当前正在进行的复 印、传真和打印任务状态。

- <span id="page-40-1"></span>■ 检查发送 / 接收结果
- **1.** 按 [ 系统监控器 ]。
- **2.** 用[ ]或[ ]选择<发送/接收日志>,然后按 [OK]。
- **3.** 用 [ ◄ ] 或 [ + ► ] 查看需要的发送 / 接收结果。
- **4.** 按 [ 停止 ] 返回待机模式。

#### 注意

若将 < 系统设置 > 中 < 检查日志 > 设定为 < 关闭 >, 则 LCD 显示屏 上不显示发送 / 接收结果。

<span id="page-40-4"></span><span id="page-40-2"></span>■ 检查和删除发送 / 接收到存储器中的文档

 $\rightarrow$ 

后退 [前一页](#page-39-2) [下一页](#page-41-2)

- **1.** 按 [ 系统监控器 ]。
- **2.** 用 [ ]或 [ ]选择 <接收发送状态 >,然后按 [OK]。
- 3. 用 [ < ] 或 [ + > ] 选择所要的文档, 然后按 [OK]。 若选择的文档显示为 <TX 待机 >,<TX TRM...> 或 <RX TRM...>,跳 到步骤 6。
- **4.** 用 [ ]或 [ ]选择 <取消 >或 <转发 >,然后按 [OK]。

< 转发 >:发送文档。 < 取消 >:删除文档,跳到步骤 6。

#### 注意

如果只要存储器中的接收文档,您可选择〈转发〉。

[首页](#page-0-0)

3-2

<span id="page-41-2"></span>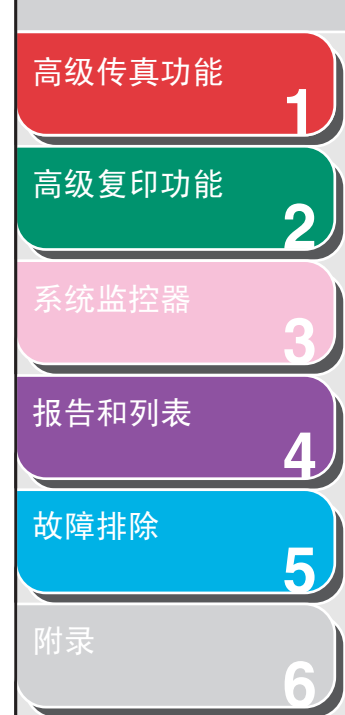

- 5. 用数字键输入收件人号码,然后按 [OK]。 传真机开始发送所选择的文档。
- **6.** 用 [ ◄ ] 选择 < 是 >, 然后按 [OK]。
- **7.** 按 [ 停止 ] 返回待机模式。

#### <span id="page-41-0"></span>■ 检查和删除复印任务

- **1.** 按 [ 系统监控器 ]。
- 2. 确认显示了 < 复印状态 >,然后按 [OK]。
- **3.** 用 [ ◄ ] 或 [ + ► ] 滚动显示任务列表。 删除复印任务时, 按 [OK], 然后按 [ ■ -- ] 选择 < 是 >。
- **4.** 按 [ 停止 ] 返回待机模式。
- <span id="page-41-1"></span>■ 检查和删除打印任务
- **1.** 按 [ 系统监控器 ]。
- 2. 用 [◀━]或 [+►] 选择<打印状态>,然后按 [OK] 。

后退 [前一页](#page-40-3) [下一页](#page-42-2)

3. 用 [ < - ] 或 [ + b ] 滚动显示任务列表。 删除打印任务时, 按 [OK], 然后按 [ ■ - ] 选择 < 是 >。

 $\rightarrow$ 

**4.** 按 [ 停止 ] 返回待机模式。

[目录](#page-5-0)

<span id="page-42-2"></span><span id="page-42-1"></span><span id="page-42-0"></span>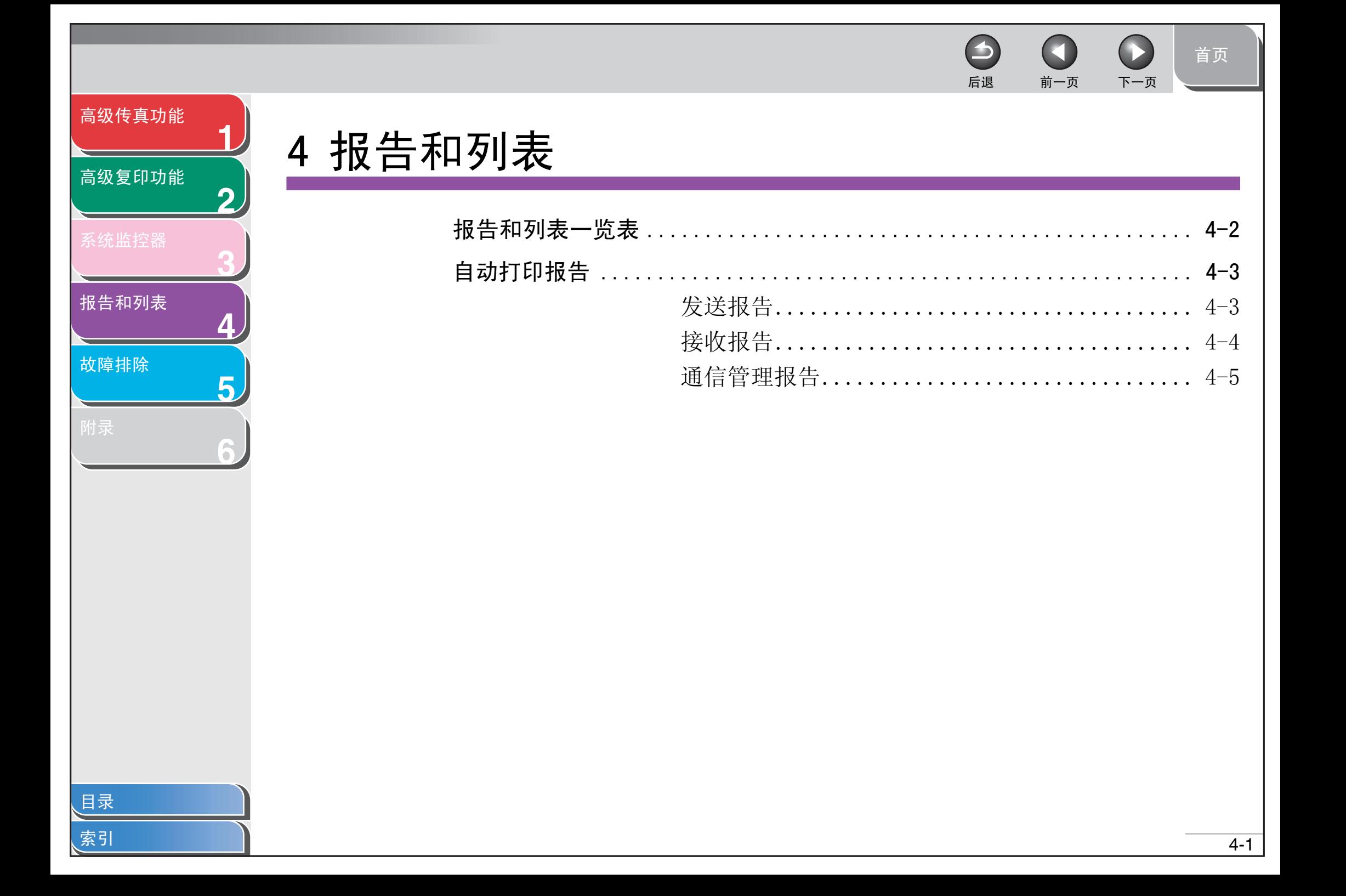

后退 [前一页](#page-42-2) [下一页](#page-44-2)

 $\rightarrow$ 

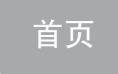

#### <span id="page-43-1"></span><span id="page-43-0"></span>**123456**[高级传真功能](#page-12-0) [高级复印功能](#page-29-0) [系统监控器](#page-39-0) [报告和列表](#page-42-1) [故障排除](#page-48-0) 报告和列表一览表 本传真机可产生下列报告和列表。 报告 / 列表 说明 单触列表 列出登记在单触式快速拨号键下的收件人的地址。 单触列表 2 列出详细的 [ 单触列表 ] 数据。 编码拨号列表 1999年 1999年 1999年 1999年 1999年 1999年 1999年 1999年 1999年 1999年 1999年 1999年 19 编码拨号列表 2 列出详细的 [ 编码拨号列表 ] 数据。 组拨号列表 2009年 10月20日 10月20日 10月21日 10月21日 10月21日 10月21日 10月21日 10月21日 10月21日 10月21日 10月21日 10月21日 10月2 用户数据列表 网络罗马的 网络当前全部设置和登记的发件人信息。 通信管理报告 网络罗斯顿 计算机传真机处理的最后 40 项任务。 发送报告 显示发送结果。可设定为自动打印。 接收报告 显示接收结果。可设定为自动打印。

#### 注意

- 要打印用户数据列表,可选择 < 报告设置 > 中 < 列表打印 > 下的 < 用 户数据列表 >。要手动打印通信管理报告,可在同一步骤中选择 < 通信 管理报告 > 而非 < 用户数据列表 >。
- 要打印单触列表,编码拨号列表和组拨号列表,可选择 < 报告设置 > 内 < 列表打印 > 下 < 快速拨号列表 > 里的适当选项。
- 要打印单触列表 2,编码拨号列表 2,可选择 < 报告设置 > 中 < 列表打 印 > 下 < 地址簿详细信息 > 里的适当选项。

#### $\rightarrow$ [首页](#page-0-0) 后退 [前一页](#page-43-1) [下一页](#page-45-1)

<span id="page-44-2"></span>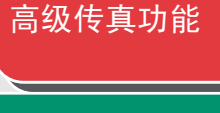

**1**

**2**

**3**

**4**

**5**

**6**

#### [高级复印功能](#page-29-0)

[报告和列表](#page-42-1)

[故障排除](#page-48-0)

### <span id="page-44-3"></span><span id="page-44-0"></span>自动打印报告

发送报告、接收报告和通信管理报告可以设定为自动打印。

<span id="page-44-4"></span><span id="page-44-1"></span>■ 发送报告

- **1.** 按 [ 附加功能 ]。
- **2.** 用 [◀━]或 [+►] 选择<报告设置>, 然后按 [OK] 。
- **3.** 确认显示了 < 设置 >, 然后按 [OK]。
- **4.** 确认显示了 < 发送报告 >,然后按 [OK] 。

**5.** 用 [ < - ]或 [ + > ] 选择想要的设置, 然后按 [OK]。 < 仅出错时打印 >: 仅在发生发送错误时打印报告。 < 输出 >: 每次发送文档都打印报告。 <不输出 >:不打印报告。跳到步骤 7。

**6.** 确认显示了 < 含发送图像的报告 >, 用 [ < - ] 或 [+►] 选择 < 打开 > 或 < 关闭 >, 然后按 [OK]。

<关闭 >:不打印第一页。 < 打开 >:打印第一页。

**7.** 按 [ 停止 ] 返回待机模式。

<span id="page-45-1"></span>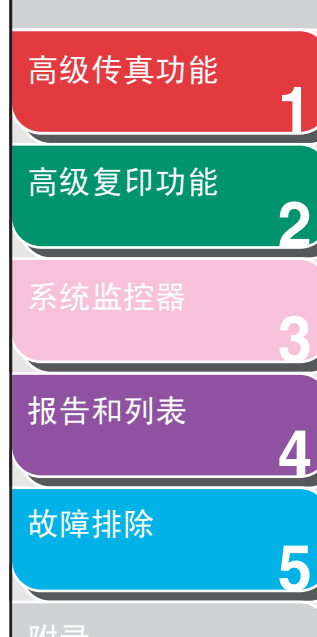

**6**

### 报告项目

发送报告中会列出以下项目:

- 处理种类
- TX/RX NO ∶处理编号
- 接收方地址∶收件人传真 / 电话号码
- 接收方识别码∶快速拨号登记的名称
- 启动时间∶传输时间
- 使用时间∶传输所用时间
- 已发送页数∶发送文档页数
- 结果∶处理结果
- OK ∶发送成功
- NG ∶发送失败
- 停止∶发送完成前被手动取消
- 占线 / 没有信号∶线路忙或收件人不应答。
- ●错误代码∶关于出错代码的说明, 请参阅基础指南第 11 章 "故 障排除"。

#### <span id="page-45-2"></span><span id="page-45-0"></span>■ 接收报告

- **1.** 按 [ 附加功能 ]。
- **2.** 用 [◀━]或 [+►] 选择<报告设置>, 然后按 [OK] 。

后退 [前一页](#page-44-2) [下一页](#page-46-1)

 $\bigodot$ 

**3.** 确认显示了<设置>,然后按 [OK]。

 $\blacktriangleright$ 

- 4. 用 [⊲-]或 [+►] 选择<接收报告>,然后按 [OK] 。
- **5.** 用 [ < ] 或 [ + ► ] 选择想要的设置, 然后按 [OK]。

〈 仅出错时打印 〉: 仅在发生接收错误时打印报告。 <输出 >:每次接收文档都打印报告。 <不输出 >: 不打印报告。

**6.** 按 [ 停止 ] 返回待机模式。

[目录](#page-5-0)

<span id="page-46-1"></span>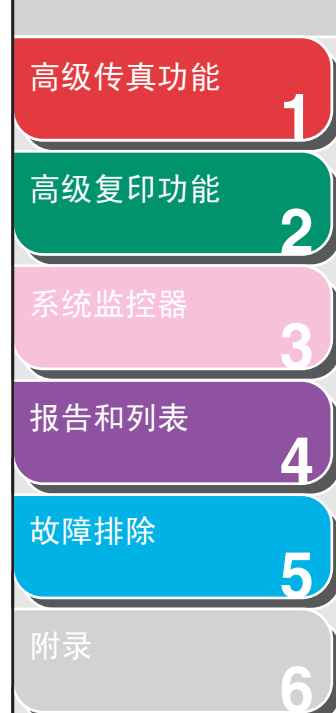

#### 报告项目

接收报告中会列出以下项目:

- 处理种类
- TX/RX NO ∶处理编号
- 接收方地址∶收件人的传真 / 电话号码
- 接收方识别码∶快速拨号登记的名称
- 启动时间∶传输时间
- 使用时间∶传输所用时间
- 页数∶接收文档页数
- 结果∶处理结果
- OK ∶接收成功
- NG ∶接收失败
- 停止∶接收完成前被手动取消
- ●错误代码∶关于出错代码的说明, 请参阅基础指南第 11 章 "故 障排除"。

#### <span id="page-46-2"></span><span id="page-46-0"></span>■ 通信管理报告

- **1.** 按 [ 附加功能 ]。
- **2.** 用 [◀━]或 [+►] 选择<报告设置>, 然后按 [OK] 。

后退 [前一页](#page-45-1) [下一页](#page-47-0)

 $\bigodot$ 

**3.** 确认显示了<设置>,然后按 [OK]。

 $\blacktriangleright$ 

- **4.** 用 [ ]或 [ ]选择 <通信管理报告 >,然后按 [OK]。
- 5. 确认显示了〈自动打印〉,然后按 [OK]。
- **6.** 用 [  $\leftarrow$  -] 或 [  $\leftarrow$  ] 选择想要的设置, 然后按 [OK]。 <输出 >:每处理 40 个任务后打印报告。

<不输出 >:不打印报告。跳到步骤 9。

[目录](#page-5-0)

<span id="page-47-0"></span>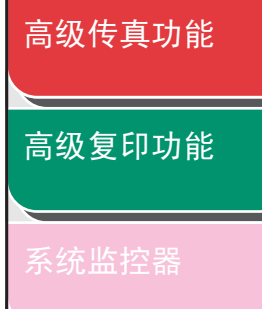

**1**

**2**

**3**

**4**

**5**

**6**

[报告和列表](#page-42-1)

[故障排除](#page-48-0)

**7.** 确认显示了<发送/接收分离>,然后按 [OK]。

**8.** 用 [ → – ] 或 [ + ► ] 选择想要的设置, 然后按 [OK]。

< 关闭 >: 按时间顺序打印发送和接收结果报告。 < 打开 >: 按发送和接收结果分类打印报告。

**9.** 按 [ 停止 ] 返回待机模式。

#### 报告项目

通信管理报告中会列出以下项目:

- 启动时间∶传输时间
- 接收方电话/识别码:收件人的传真/电话号码/快速拨号登记 名称
- NO. ∶处理编号
- 模式:处理,纠错模式
- 页数∶发送文档页数
- 结果∶处理结果,处理所用时间
- OK ∶处理成功
- NG ∶处理失败

[索引](#page-69-0)

[首页](#page-0-0)

 $\bigcap$ 

后退 [前一页](#page-46-1) [下一页](#page-48-2)

 $\blacktriangleright$ 

<span id="page-48-2"></span><span id="page-48-1"></span><span id="page-48-0"></span>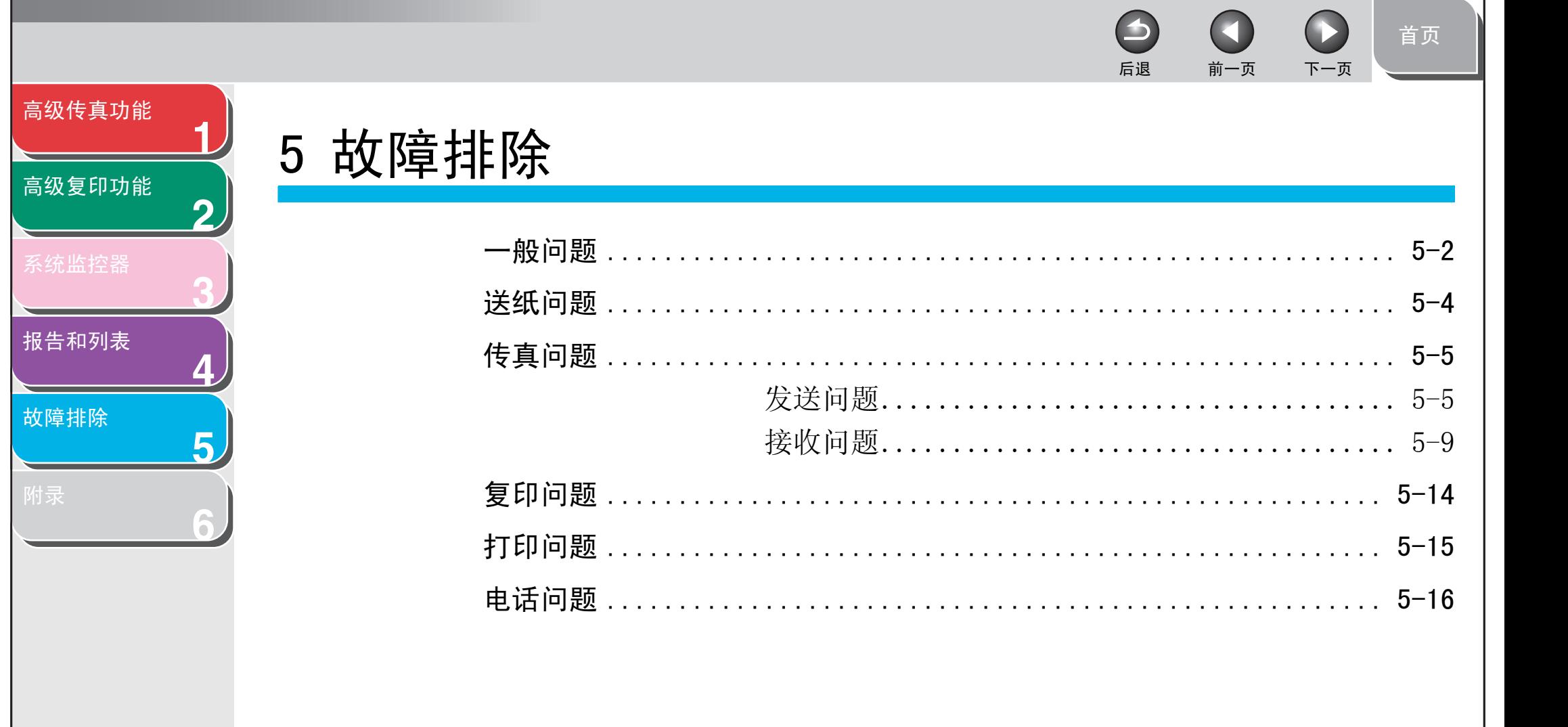

索引

<span id="page-49-2"></span><span id="page-49-1"></span><span id="page-49-0"></span>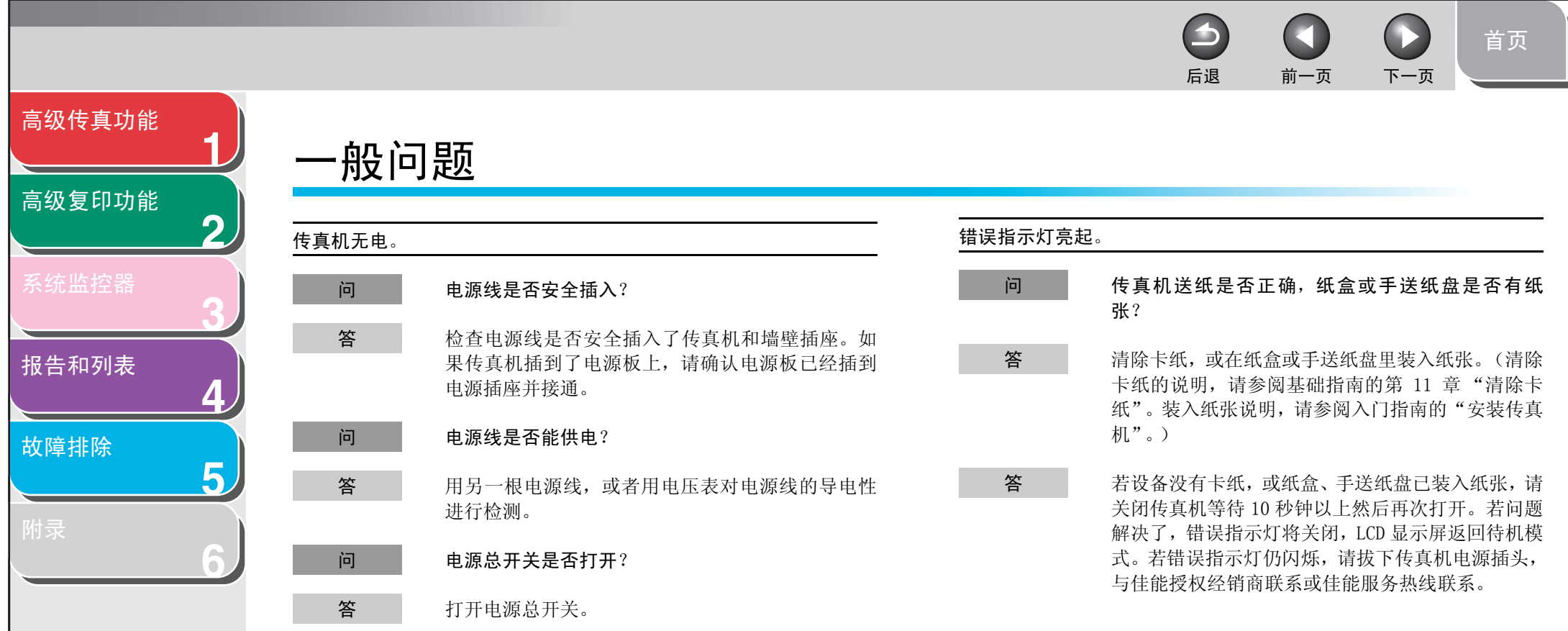

[索引](#page-69-0)

<span id="page-50-0"></span>**12345**[高级传真功能](#page-12-0) [高级复印功能](#page-29-0) [报告和列表](#page-42-0) [故障排除](#page-48-1) 后退 [前一页](#page-49-1) [下一页](#page-51-1) LCD 显示屏上未显示任何内容。 问 电源线是否安全插入? 答 拔下传真机的电源线并等待 5秒钟,然后重新插入电 源线。如果 LCD 显示屏仍然无显示内容,请与您所在 地的佳能授权经销商联系,或拨打佳能服务热线。 问 电源总开关是否打开? 答 打开电源总开关。 问 设备是否处于睡眠模式?

按操作面板上的 [ON/OFF] 取消睡眠模式。

[目录](#page-5-0)

**6**

答

[首页](#page-0-0)

 $\Omega$ 

 $\Box$ 

S

<span id="page-51-2"></span><span id="page-51-1"></span><span id="page-51-0"></span>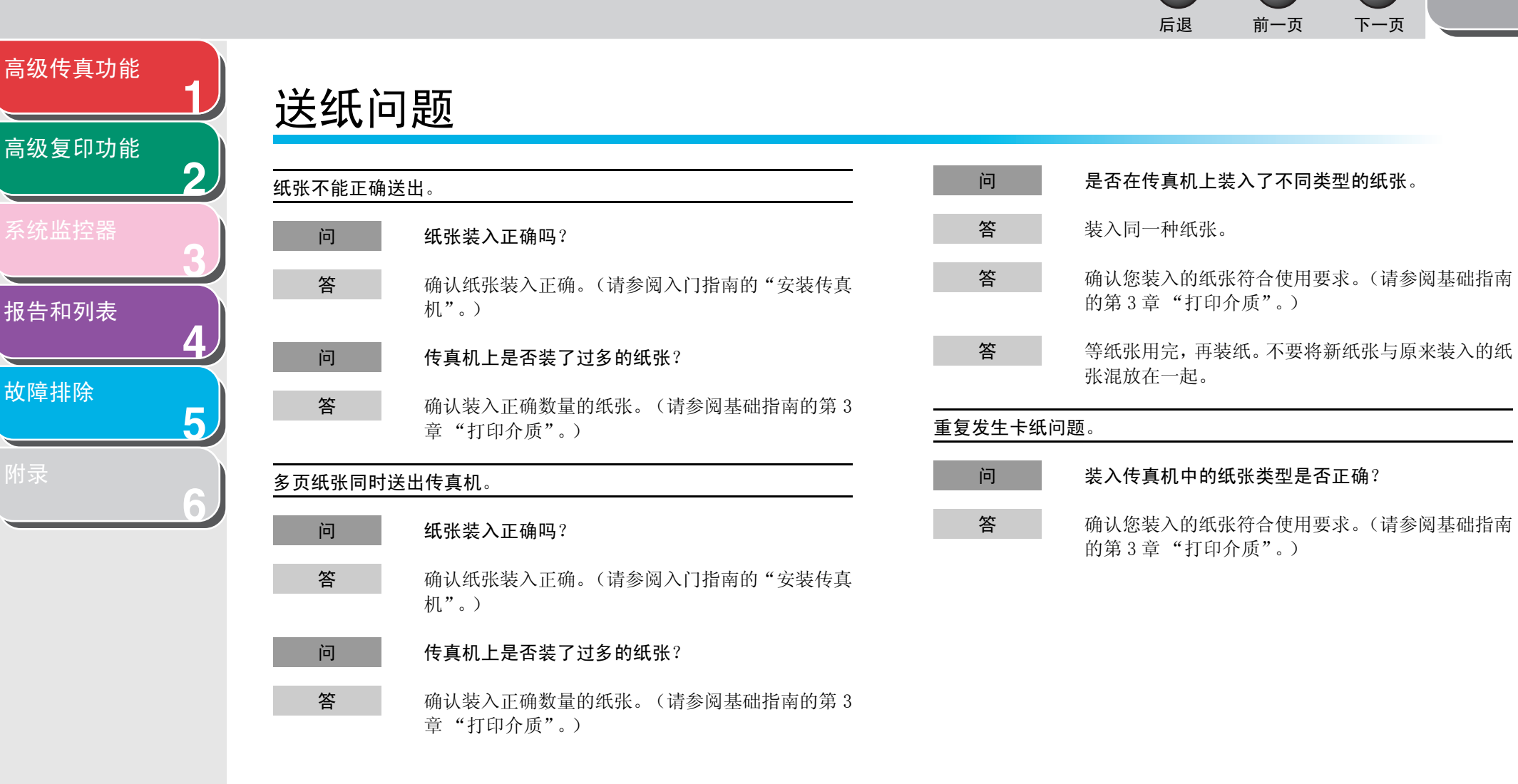

[故障排除](#page-48-1)

[索引](#page-69-0)

 $\begin{array}{c} \square \end{array}$ 

 $\blacktriangleright$ 

<span id="page-52-3"></span><span id="page-52-2"></span><span id="page-52-1"></span><span id="page-52-0"></span>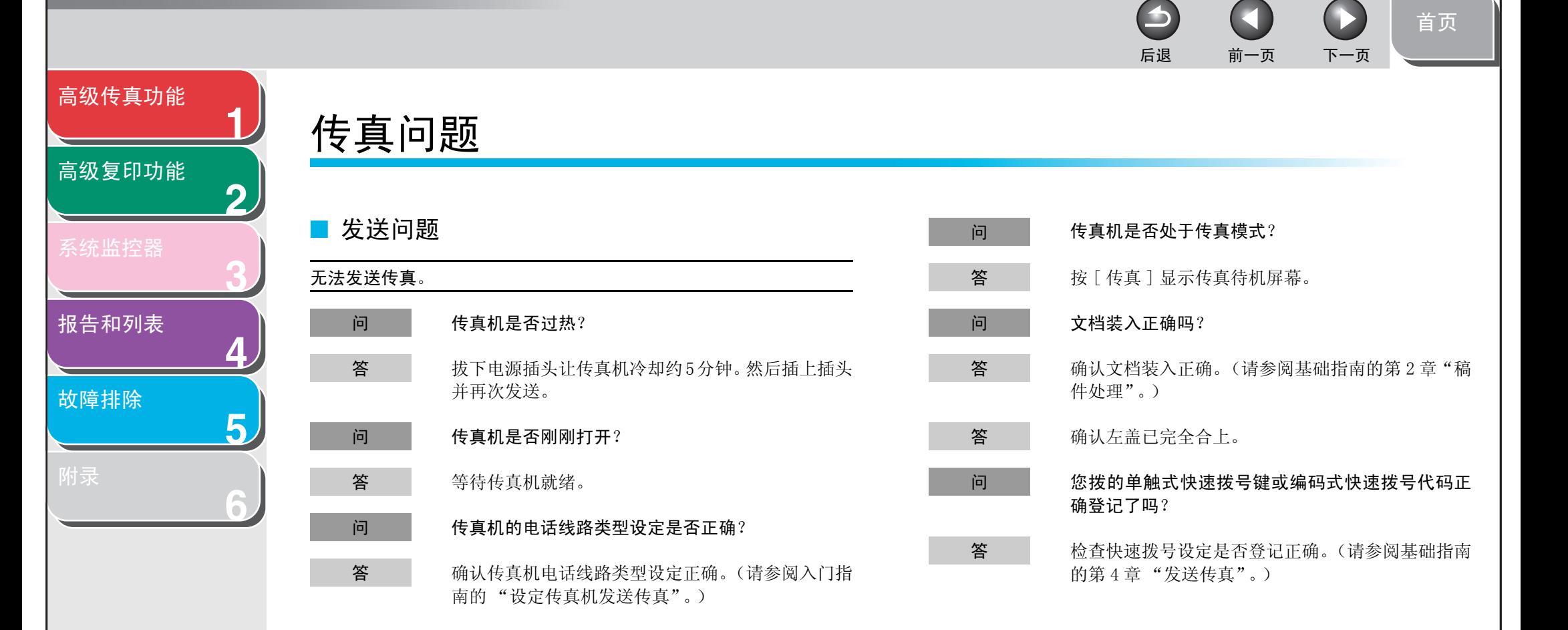

<span id="page-53-0"></span>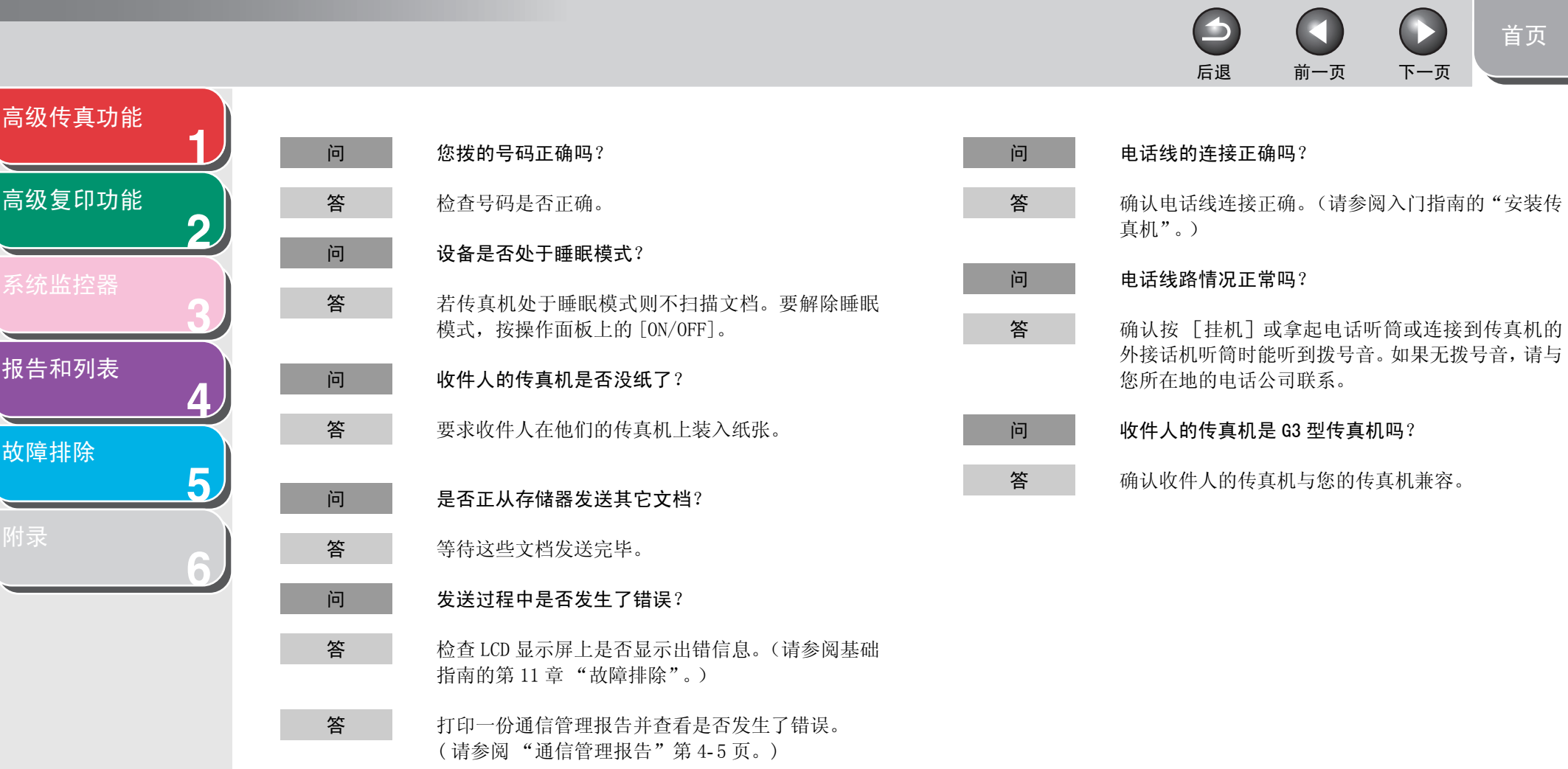

[索引](#page-69-0)

 $\Omega$  $\Box$  $\bigcirc$ [首页](#page-0-0) 后退 [前一页](#page-53-0) [下一页](#page-55-0)

<span id="page-54-0"></span>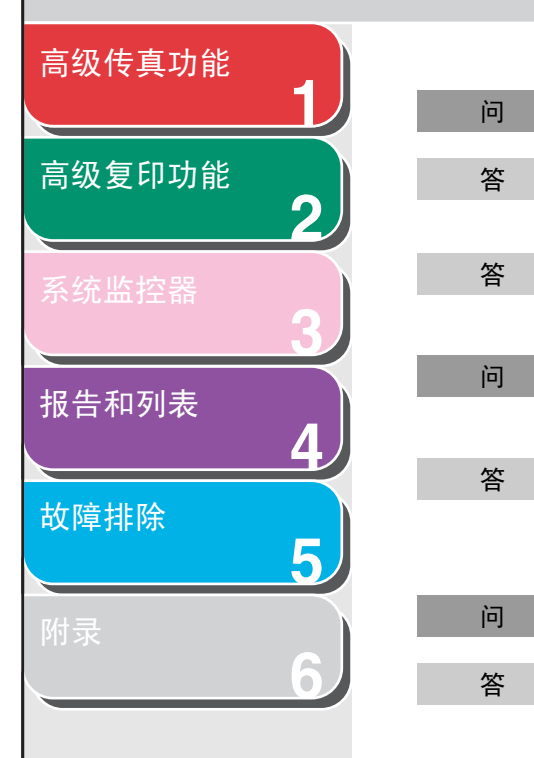

[目录](#page-5-0)

[索引](#page-69-0)

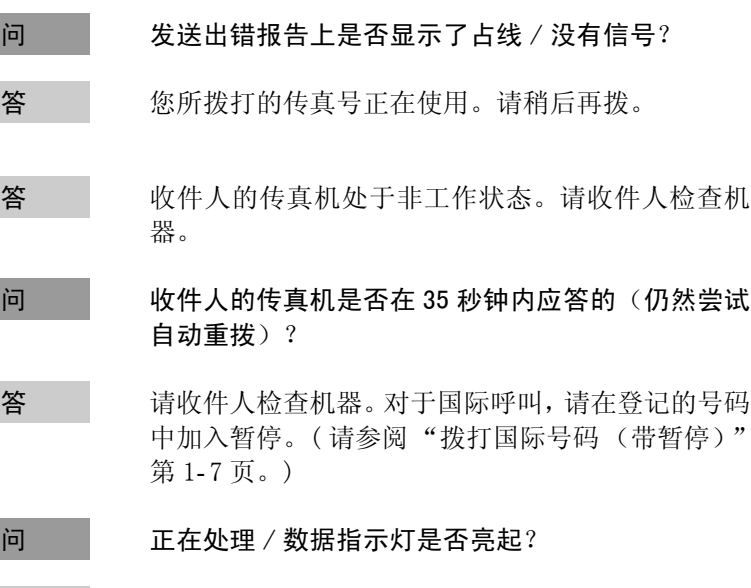

外接电话正在使用。请等到外接电话空闲。

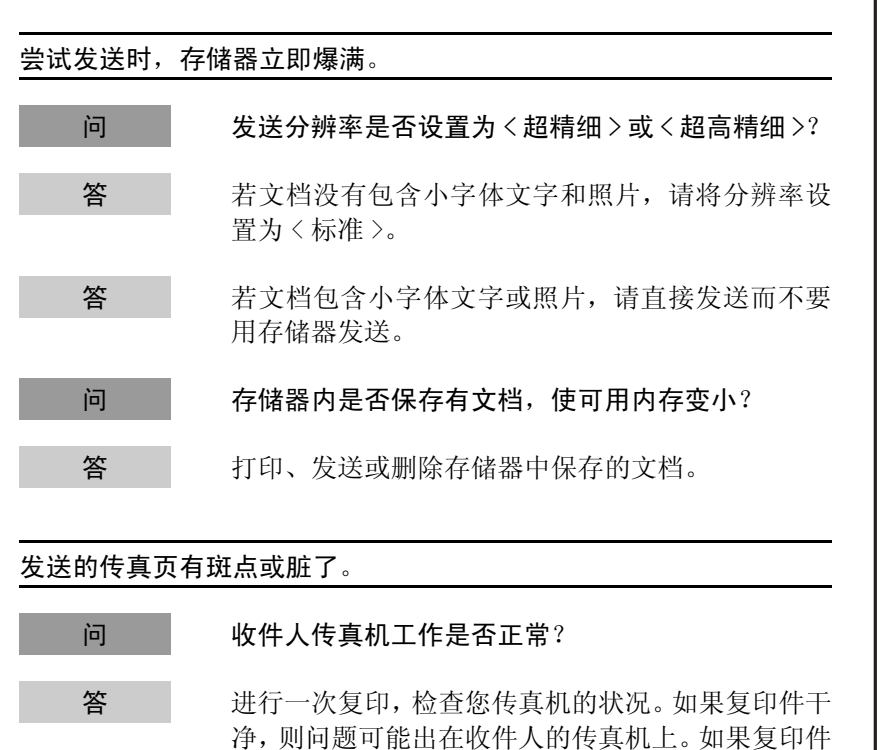

的第 10 章 "维护"。)

有斑点或脏了,请清洁扫描部件。(请参阅基础指南

<span id="page-55-0"></span>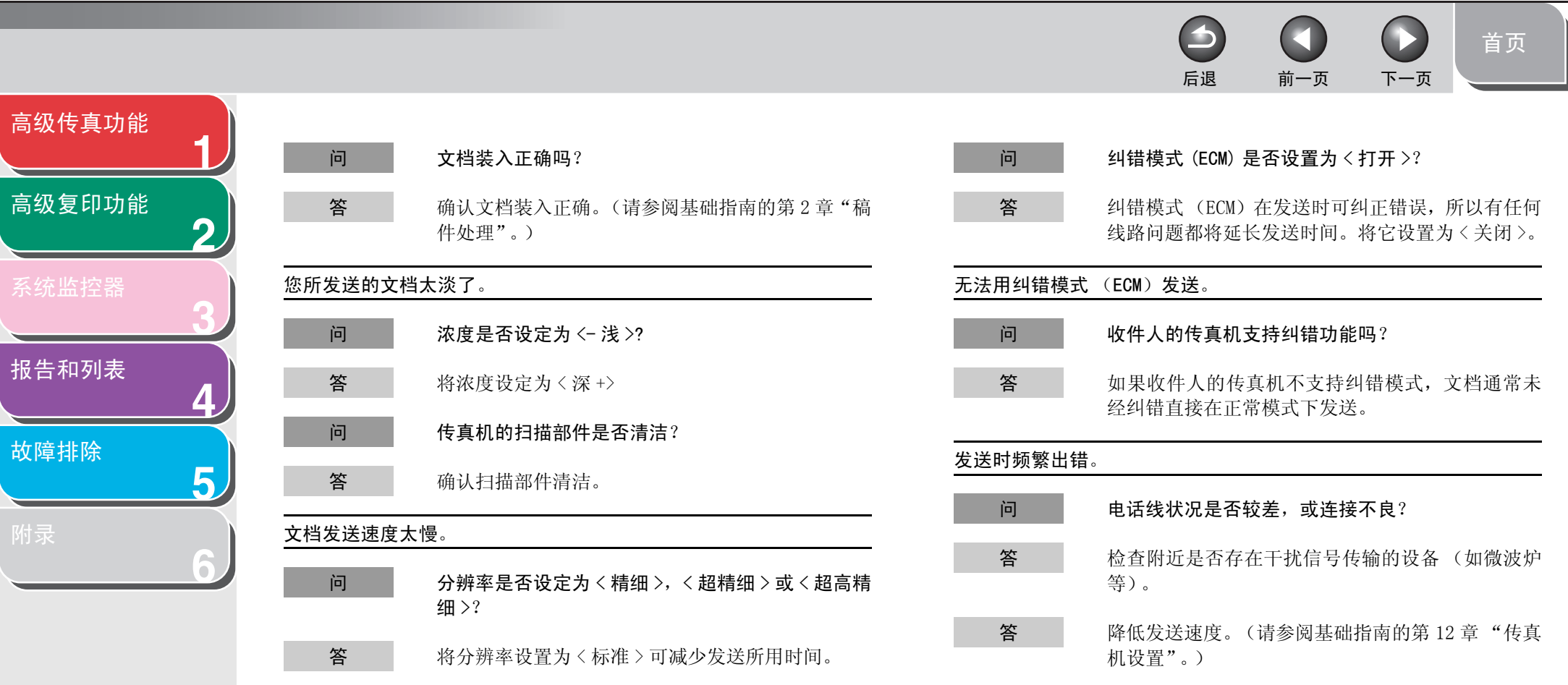

[索引](#page-69-0)

<span id="page-56-1"></span><span id="page-56-0"></span>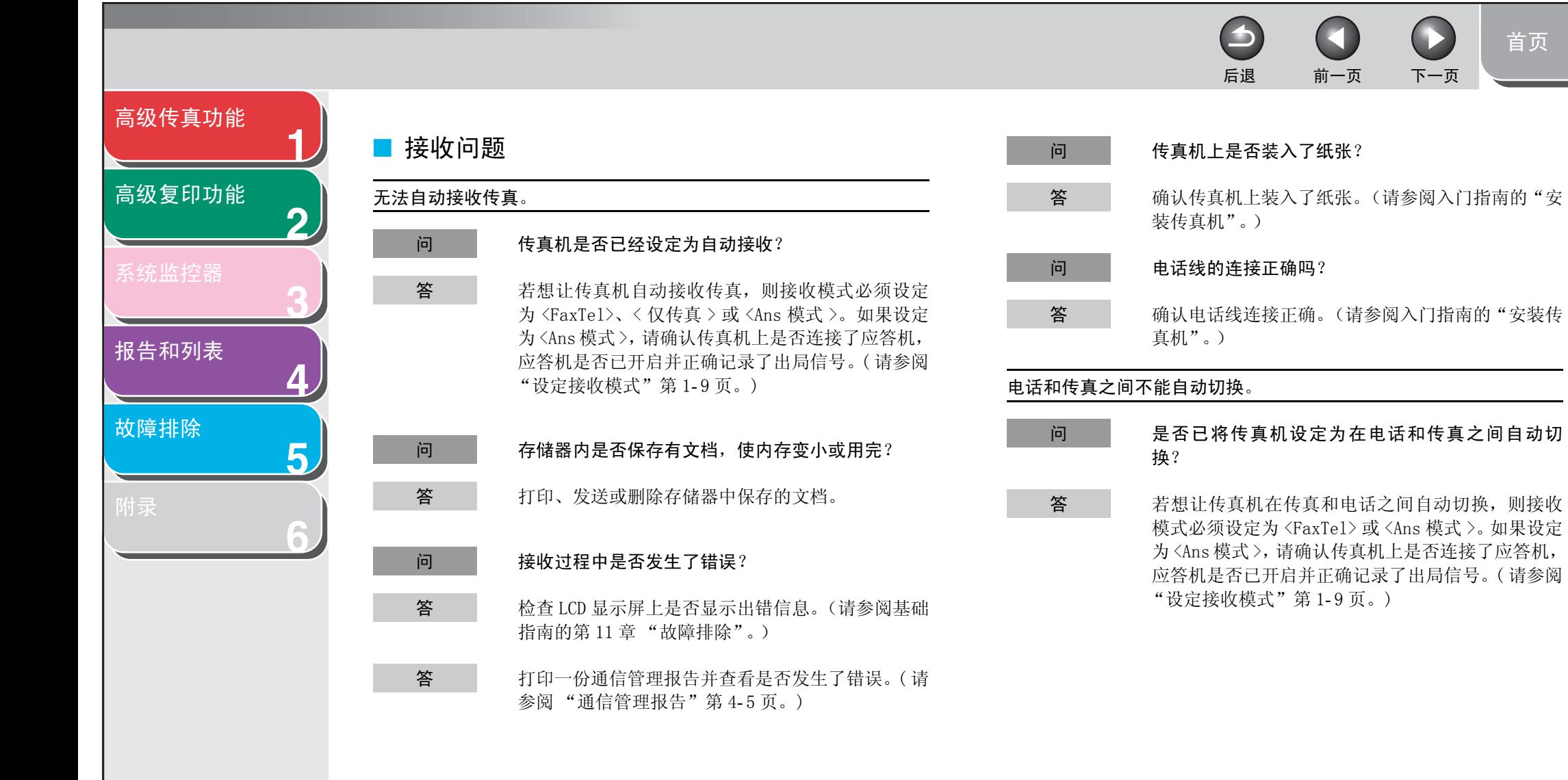

[首页](#page-0-0)

[目录](#page-5-0) [索引](#page-69-0)

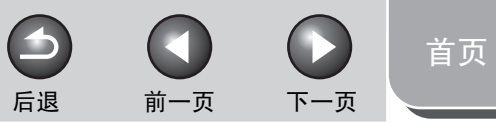

<span id="page-57-0"></span>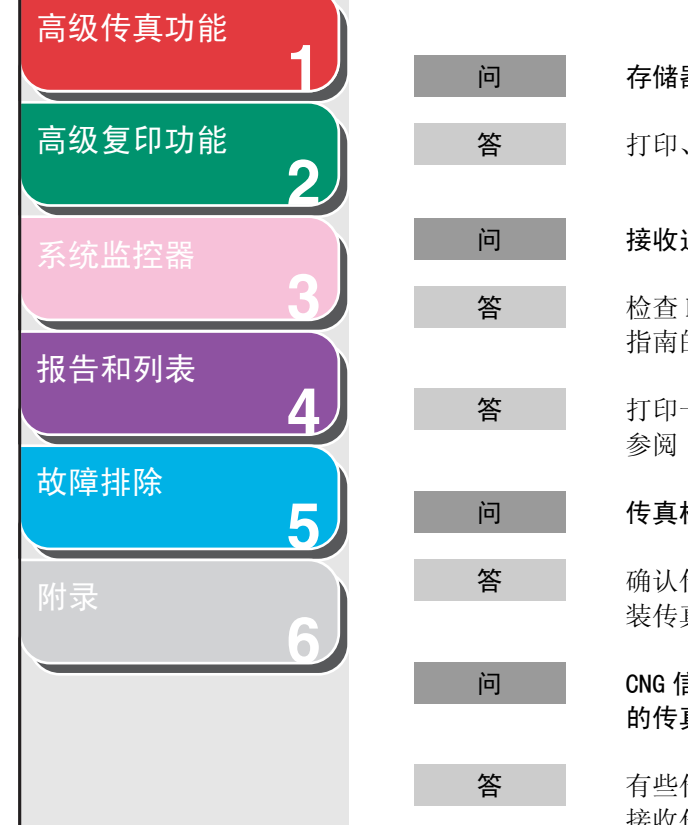

[索引](#page-69-0)

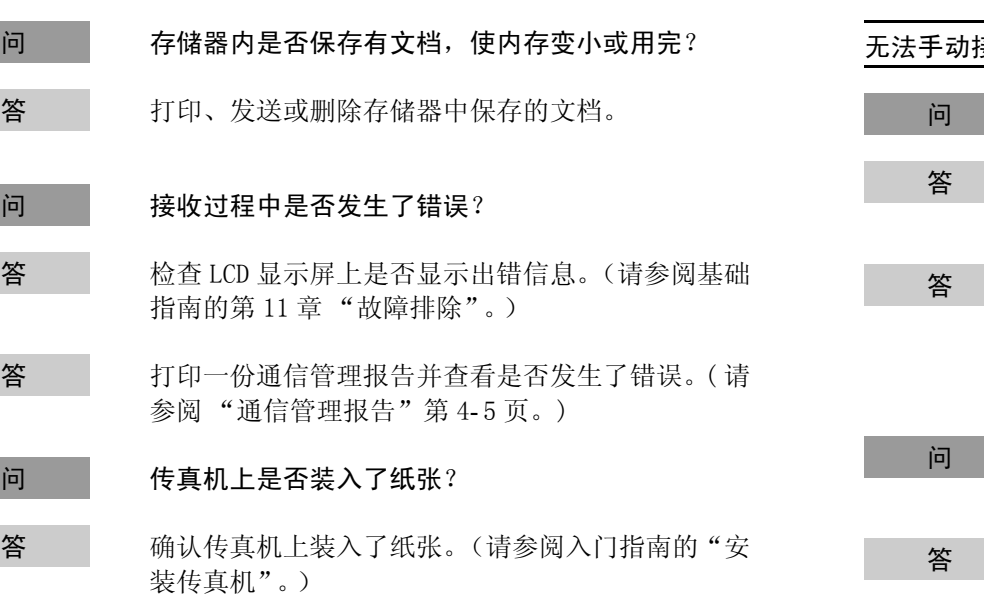

问 CNG 信号能告诉您的传真机来电是否为传真。发件人 的传真机能发送这种信号吗?

> 有些传真机无法发送此信号。在这种情况下,请手动 接收传真。

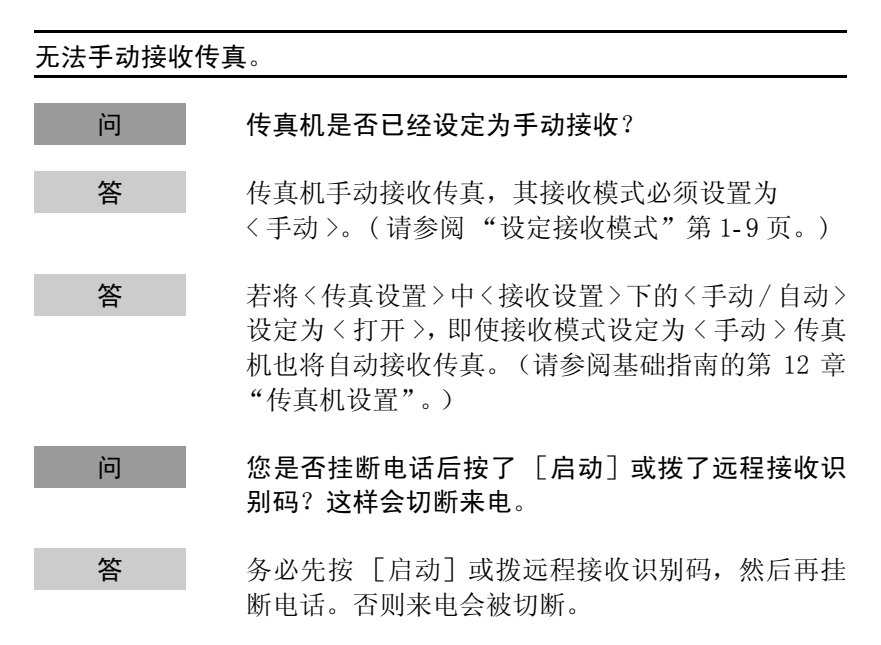

 $\begin{array}{c} \begin{array}{c} \end{array} \end{array}$ 后退 [前一页](#page-57-0) [下一页](#page-59-0)

 $\blacktriangleright$ 

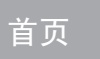

<span id="page-58-0"></span>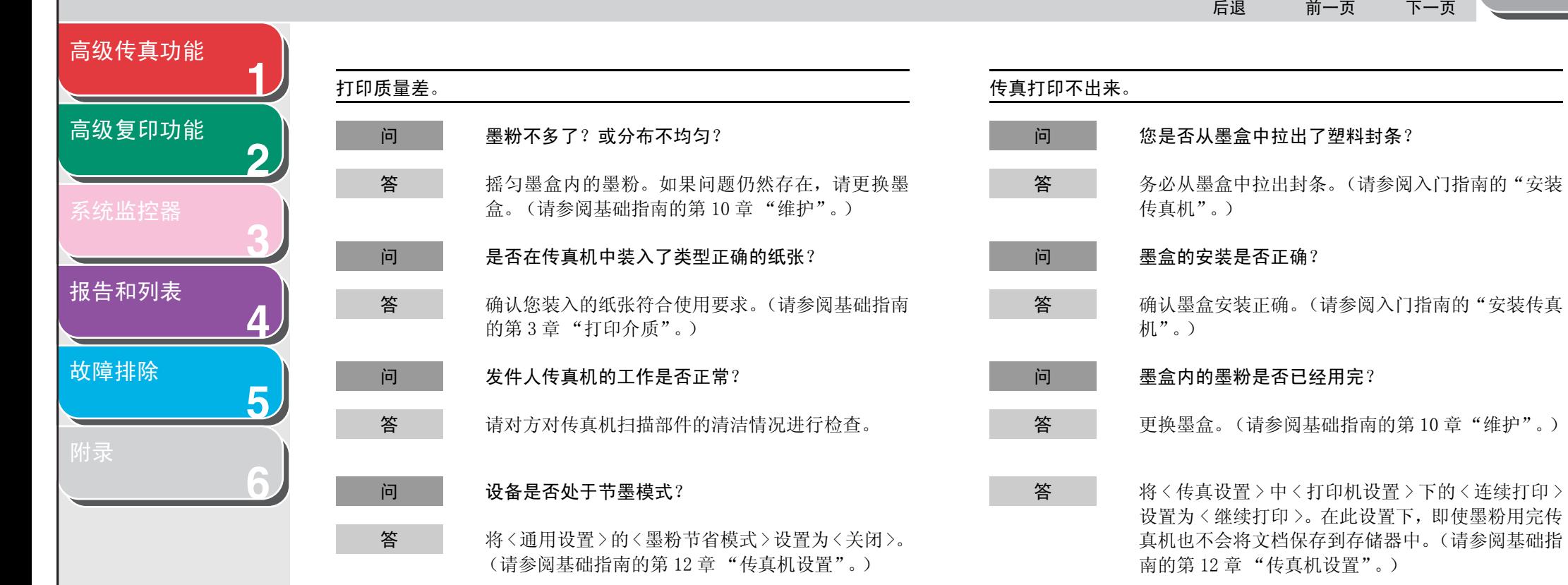

<span id="page-59-0"></span>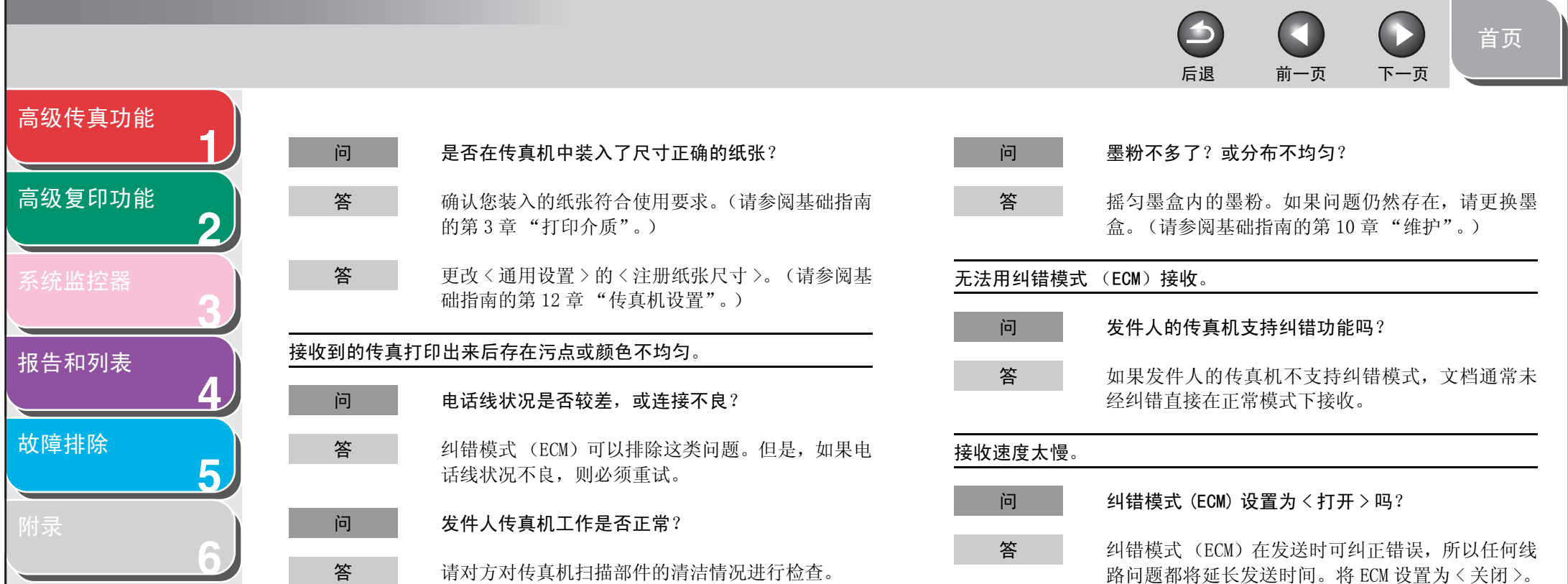

<span id="page-60-0"></span>**123456**[高级传真功能](#page-12-0) [高级复印功能](#page-29-0) [报告和列表](#page-42-0) [故障排除](#page-48-1) 后退 [前一页](#page-59-0) [下一页](#page-61-1) 您不能从信息服务处获得文档。 问 您的传真机线路设置为音频拨号了吗? 答 按 [ 音频 ] 设置为音频拨号。 问 发件人是否发出诸如接收指令? 答 接收前按 [ 启动 ]。 接收时频繁出错。 问 电话线状况是否较差,或连接不良? 答 检查附近是否存在干扰信号接收的设备 (如微波炉 等)。 答 降低接收速度。(请参阅基础指南的第 12 章 "传真 机设置"。) 问 发件人传真机工作是否正常? 答请发件人检查传真机是否工作正常。

[目录](#page-5-0)

[首页](#page-0-0)

 $\bigcap$ 

n

 $\blacktriangleright$ 

<span id="page-61-2"></span><span id="page-61-1"></span><span id="page-61-0"></span>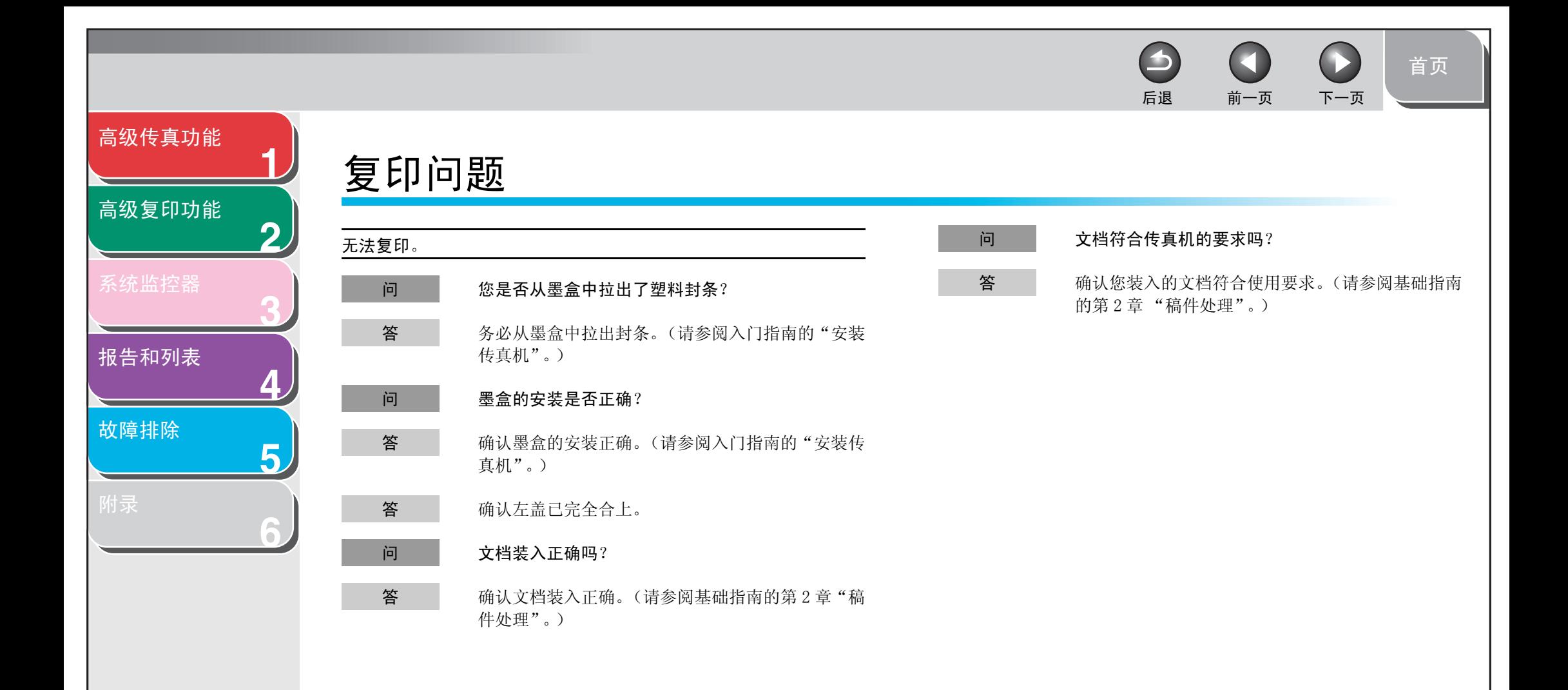

[索引](#page-69-0)

<span id="page-62-1"></span>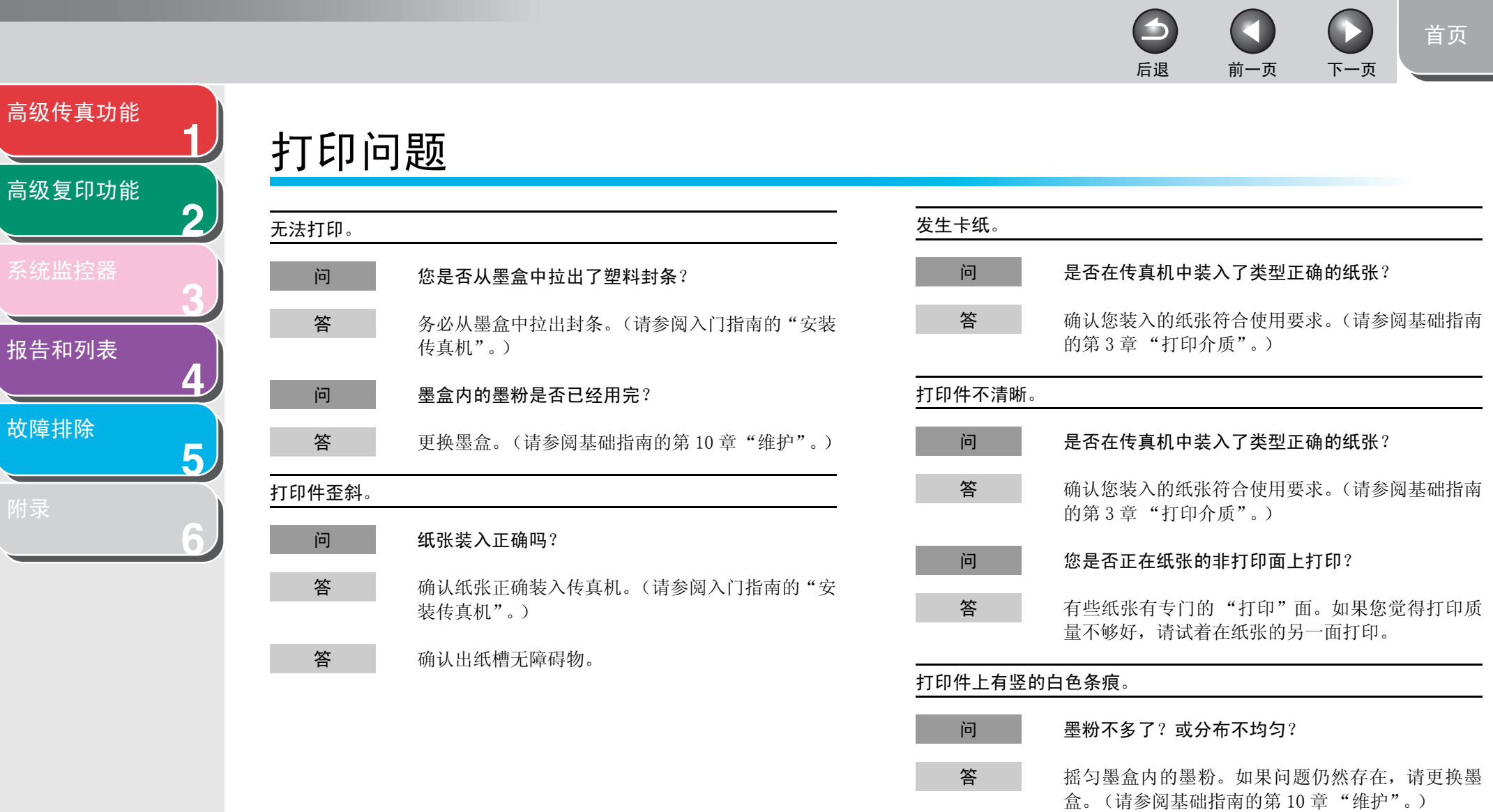

<span id="page-62-2"></span>高

高

<span id="page-62-0"></span> $\overline{\phantom{0}}$ 

故

<span id="page-63-2"></span><span id="page-63-1"></span><span id="page-63-0"></span>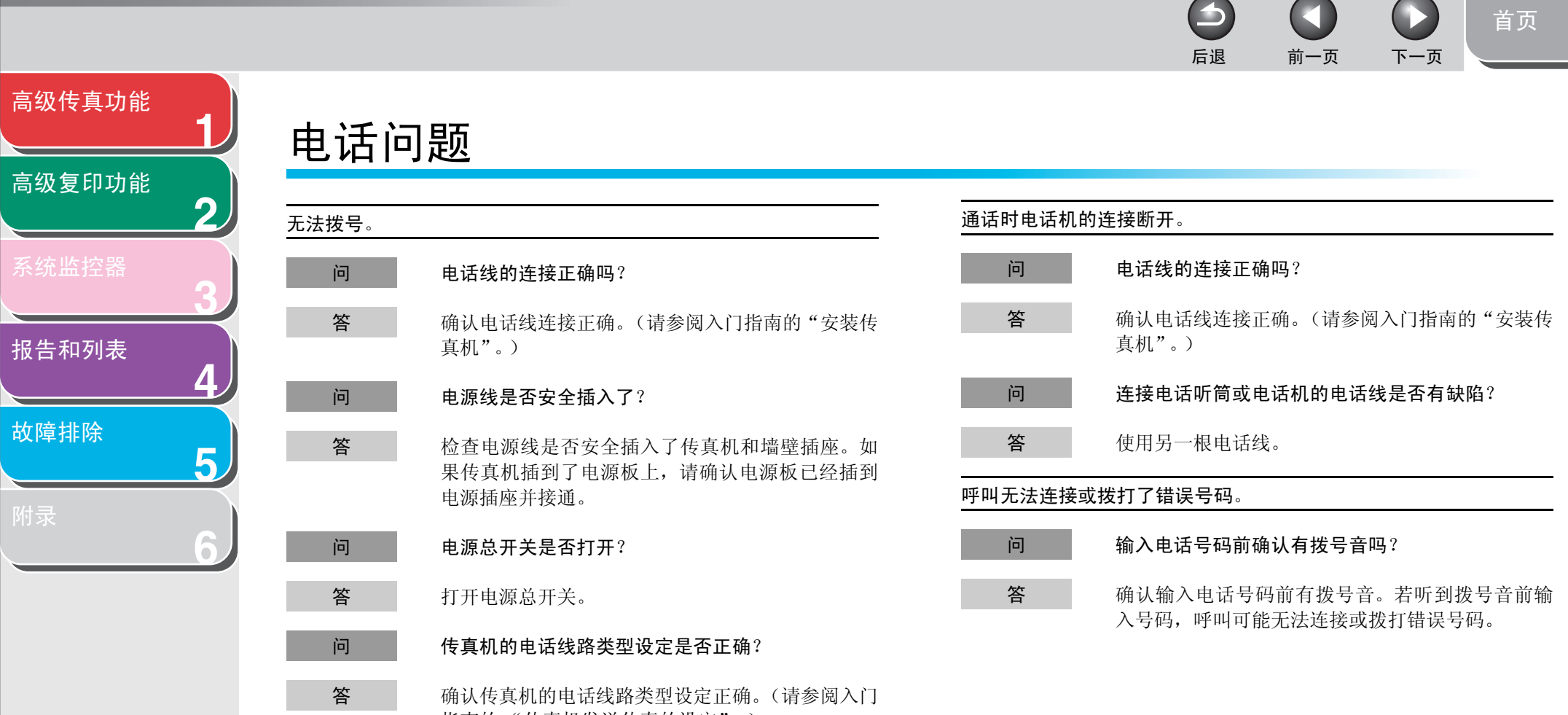

指南的 "传真机发送传真的设定"。)

[目录](#page-5-0)

[索引](#page-69-0)

<span id="page-64-2"></span><span id="page-64-1"></span><span id="page-64-0"></span>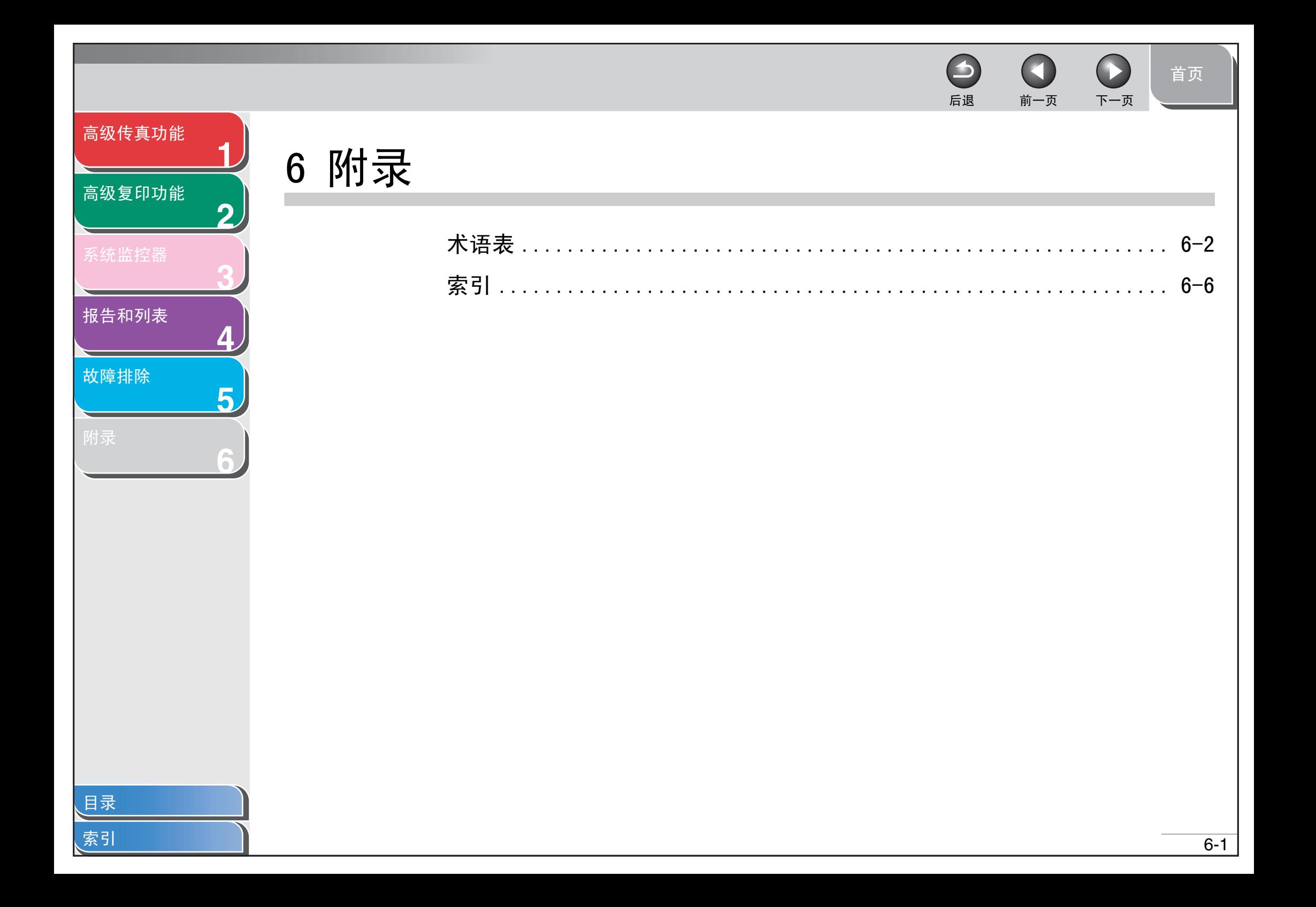

[首页](#page-0-0)

<span id="page-65-1"></span>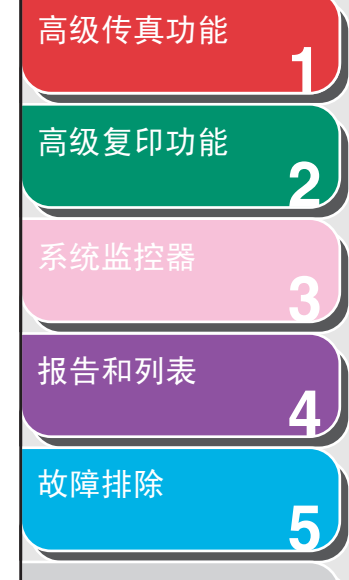

### <span id="page-65-0"></span>术语表

B

bps

比特 / 秒。指传真机发送和接收数据的速度。

#### 报告

传真机打印的文档,上面含有传真机已发或已收传真的信息。

#### 编码式快速拨号

一种自动拨号方法:按 [ 编码拨号 ] 后再用数字键输入一个两位数 字的代码便可完成一个传真号或电话号码的拨号。

#### 拨号方法

按一个或多个按键拨号以接通外界或收件传真机的各种方法。 拨号方法包括单触式快速拨号、编码式快速拨号、组拨号、地址簿 拨号、重拨和用数字键进行的普通拨号。

#### C

**6**

CNG

呼叫音。这是一种传真机发出的、用来标识传真呼入的信号。接收 方传真机检测到此信号后,它会自动开始接收传真。目前大多数传 真机都能发送和检测 CNG 信号。

#### 重拨一手动

参见手动重拨。

#### 重拨-自动

参见自动重拨。

#### 传输

参见发送。

#### D

dpi

点 / 英寸。表示传真机分辨率的单位。

 $\blacktriangleright$ 

#### 待机

一种模式。此模式下传真机已接通电源并可用。

#### 单触式快速拨号

一种自动拨号方法:您只需按一个单触式快速拨号键便可完成一个 传真或电话号码的拨号。

后退 [前一页](#page-64-2) [下一页](#page-66-0)

 $\bigodot$ 

#### 单触式快速拨号键

操作面板上的数字键,可以被登记为单独一个或一组传真号码。一 旦登记了一个或一组号码,您就可以按一个数字键来完成一个或一组号码的拨号。

#### 登记

为实现快速拨号以节省对常用地址的拨号时间,您可以将传真、电 话号码和名称输入传真机的存储器。此过程称为登记。

#### 定时发送

在将来某个预定时间发送文档的功能。用定时发送功能向一个或多 个收件人发送传真时,您不必呆在办公室。

后退 [前一页](#page-65-1) [下一页](#page-67-0)

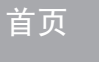

<span id="page-66-0"></span>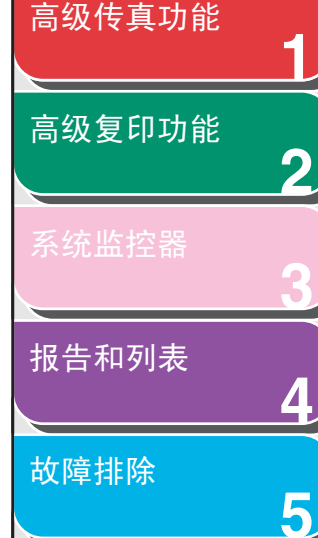

[附录](#page-64-1)

[目录](#page-5-0)

[索引](#page-69-0)

#### ECM

E

F

纠错模式。它能够减少发送传真或接收具有 EMC 功能的传真机发送 过来的传真时发生的系统和线路错误。在电话线路状况很差,或线 路被频繁干扰的区域,ECM 最为有效。

#### FAX/TEL 切换

此选项可让您将传真机设定为自动检测来电是传真还是电话。如果 来电来自另一部传真机,则传真会被自动接收。如果来电来自一部 电话机,则传真机会振铃,提醒您拿起电话听筒。有了此功能,一 根电话线便能同时连接电话机和传真机。

#### 发送

传真文档通过传真机扫描后在电话线路上以电脉冲的形式发送至 另一部传真机。也称为 TX 或传输。

#### 发送速度

通过电话线路发送传真的速度。另请参见 bps (比特/秒)。

#### 分辨率

各种特定输出设备的点的密度。用点/英寸 (dpi)表示。低分辨 率会引起字符和图形上出现锯齿。高分辨率意味着光滑的曲线和角 度,以及与传统字体样式的较好匹配。分辨率值用水平数据和垂直 数据表示,例如:600 x 600 dpi。

#### G

**6**

#### G3, Group 3 传真机

由 CCITT/ITU-T (国际电话与电报顾问委员会 / 国际电信同盟) 定 义。采用编码方法传输图像数据,它能够减小需传输的数据量,从 而减少传输时间。G3传真机可用一分钟不到的时间完成一页文档的 传输。G3 传真机的编码方法为 Modified Huffman(MH)、Modified READ (MR)、Modified Modified READ (MMR) 和 Joint Bi-level Image expert Group (JBIG)。

#### 光标

在传真机上登记号码和名称时,LCD 显示屏上显示的下划线符号。

#### ITU-T

一个为制定国际通信标准而建立的委员会。

#### J

#### 接口

可以使设备之间进行相互通信的连接。本传真机具有一个与 IBM 和 类似的个人计算机兼容的 USB 接口。

#### 接口电缆

用来在打印机和计算机之间建立连接的电缆。

#### 接口端口

本传真机有一个 USB 端口, 位于机器的背面。您可以将连接计算机 和传真机的电缆连接到此端口。

#### 节墨功能

通过略微降低打印质量来减少墨粉消耗率从而延长墨盒使用寿命 的功能。

#### 接收

接收也被称为 RX 或接受。用户可以将传真机设定为以几种方式之 一接收传真文档。

#### 接受

参见接收。

#### 精细

小字符和细线条的文档采用的分辨率设定。

后退 [前一页](#page-66-0) [下一页](#page-68-0)

 $\rightarrow$ 

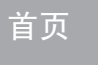

<span id="page-67-0"></span>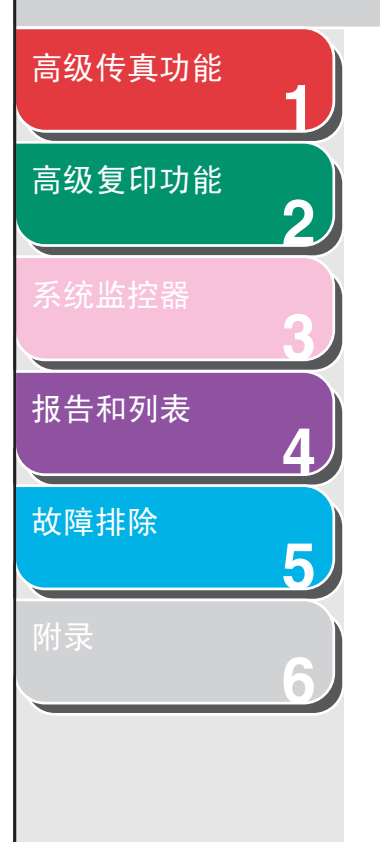

#### 快速拨号

K

M

按几个按键完成传真号或电话号码的拨号。若要使用自动拨号功 能,则必须在传真机的存储器内登记号码。另请参见单触式快速拨 号、编码式快速拨号和组拨号。

脉冲

参见循环脉冲。

#### 墨粉

墨盒内一种黑色的树脂涂层粉末。传真机会通过一种电子照相装置 将墨粉涂在传真机内部的感光鼓的表面。

#### 普通拨号

逐一按数字键以完成传真或电话号码拨号。

#### Q

P

群发

将文档发送给多个收件人 (通过传真机的存储器)。

#### R

RX

参见接收。

#### S

#### 手动重拨

当您进行普通拨号时,您只需按一下操作面板上的「重拨 / 暂停] 便可以手动重拨最后一次拨过的号码。

#### 手动接收

用电话听筒应答所有来电的一种接收传真方法。如果您听到较慢的 嘟嘟声,则表示另一部传真机正在向您发送传真。按一下 [启动] 便可接收。

#### 数字键

操作面板上圆形的、标有数字的按键,与标准电话机的按键相同。按这些按键可进行普通拨号。您也可以在登记名称,输入编码式快 速拨号代码时用数字键输入数字和字母。

#### 送纸

将一页纸引导入传真机纸张通道。

#### 送纸器

传真机上的装置,用来将记录介质输入传真机以便打印复印件或传 真文档。

 $\blacktriangleright$ 后退 [前一页](#page-67-0) [下一页](#page-69-2)

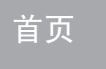

# <span id="page-68-0"></span>[高级传真功能](#page-12-0) [高级复印功能](#page-29-0)

**1**

**2**

**3**

**4**

**5**

**6**

[系统监控器](#page-39-0)

[报告和列表](#page-42-0)

[故障排除](#page-48-0)

[附录](#page-64-1)

TX

T

参见发送。

#### 调制解调器

一种可以转换(调制)数字数据使其可以在电话线上传输的设备。 在接收端,此设备将调制数据转换(解调)成计算机能理解的数字格式。

#### 通信管理报告

传真机发送和接收传真的日志。

#### 外接话机

连接到传真机、用来代替电话听筒的电话机。您可以用外接话机手 动接收文档。

#### 文档

包含有您发送或接收到的数据的纸页。

#### X

W

#### 循环脉冲

一种电话拨号系统:转动拨盘后会向电话交换系统发送脉冲。脉冲拨号时,您可以听到咔嗒声。按键拨号 (最常用的拨号系统)时, 您可以听到音频声。循环脉冲拨号要求进行特定的设置调整。

#### Y

音频

一个让您从脉冲拨号临时切换至按键音频拨号的按键。在某些国家,一些在线数据服务可能会要求您使用音频拨号。

#### 音频/脉冲设定

设定传真机以匹配您所用电话线路的拨号系统功能:按键音频或循 环脉冲。

#### 远程接收

通过应答远离传真机的外接话机接收传真。您需要拨一个远程接收 识别码号码来远程接收。

#### 远程接收识别码

通过外接电话手动接收传真的两位数编码。

#### Z

#### 暂停

登记某些长途号码以及通过某些电话系统或电话总机向外部拨号时需要输入的短暂停顿。按[重拨/暂停]可以在一个电话号码的数字间输入一个暂停。

#### 自动重拨

收件传真机正在工作或不作应答时,或发送传真期间发生错误时, 传真机会等待一段指定时间,然后再自动重拨号码。如果收件传真 机仍在工作或仍不作应答,则传真机会再等待此指定时间后再次拨 号。

#### 自动送稿器 (ADF)

传真机内能将传真、复印或扫描文档送入传真机的装置。附加功能

#### 组拨号

可将多个单触式或编码式快速拨号号码做为一个组来拨号的一种 拨号方法。这意味着在向许多收件人发送相同的文档时,您只需按一个按键便可输入多个号码。

#### 照片

发送或复印中间色调的文档 (如照片)时使用的文档设定。

后退 [前一页](#page-68-0) [下一页](#page-70-0)

 $\Box$ 

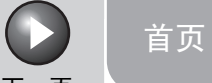

<span id="page-69-2"></span>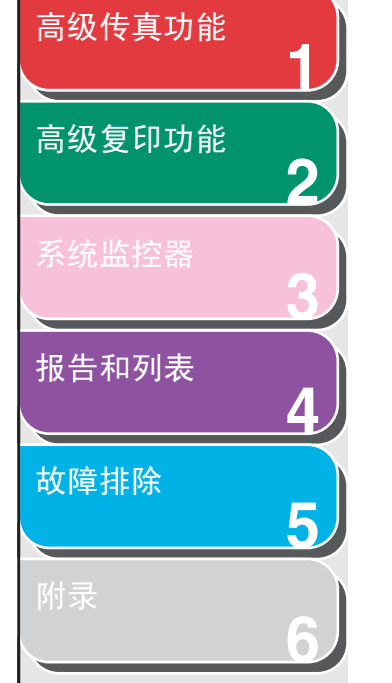

<span id="page-69-1"></span><span id="page-69-0"></span>索引

**A**Ans 模式 [1-9](#page-20-3)

#### **B**

报告和列表 [4-1](#page-42-0) 自动打印 [4-3](#page-44-3) 编码式快速拨号 [1-7](#page-18-4)

#### **C**

重拨 [1-4](#page-15-3) 手动 [1-4](#page-15-4) 自动 [1-4](#page-15-0) 传真 / 电话 [1-9](#page-20-3) 存储器接收 [1-11](#page-22-0)

#### **D**

单触式快速拨号 [1-7](#page-18-4) 地址簿 [1-3](#page-14-0) 电话听筒 [1-6,](#page-17-2) [1-9](#page-20-3) 定时发送 [1-15](#page-26-1)

#### **F**

FaxTel可选设定 [1-10](#page-21-2) 发送报告 自动打印 [4-3](#page-44-4) 附加传真模式 [1-15](#page-26-6)

#### **G**

故障排除 [5-1](#page-48-0) 传真 [5-5](#page-52-3) 打印 [5-15](#page-62-2) 电话 [5-16](#page-63-2) 复印 [5-14](#page-61-2) 送纸 [5-4](#page-51-2) 一般项目 [5-2](#page-49-2)

#### **J**

接收报告 自动打印 [4-4](#page-45-2) 仅传真 [1-9](#page-20-3)

#### **M**

脉冲拨号 [1-6](#page-17-2)

#### **Q**

取消当前作业 [1-17](#page-28-2) 定时发送 [3-2](#page-40-4) 群发 [1-15](#page-26-0)

#### **S**

手动 [1-9](#page-20-3)

#### **T**

通信管理报告 自动打印 [4-5](#page-46-2)

 $\blacktriangleright$ 

#### **Y**

音频拨号 [1-6](#page-17-2) [ 音频 ] 键 [1-6](#page-17-2) 远程接收 [1-12](#page-23-2) 远程接收识别码 [1-12](#page-23-3)

[目录](#page-5-0)

[索引](#page-69-1)

<span id="page-70-0"></span>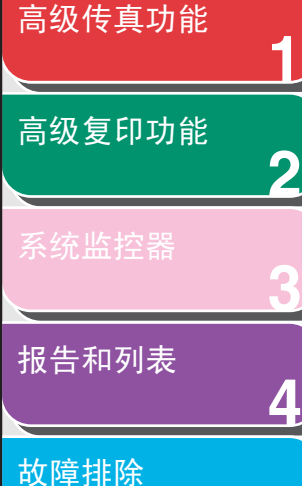

**5**

**6**

### Canon

佳能 ( 中国 ) 有限公司 地址 : 北京市朝阳区光华路 1 号北京嘉里中心北楼 15 层

佳能 ( 中国 ) 有限公司 北京分公司 地址 : 北京市朝阳区光华路 1 号北京嘉里中心南楼 10 层 电话 :(010)85298488 邮政编码 :100020

佳能 ( 中国 ) 有限公司 上海分公司 地址 : 上海市淮海中路 381 号中环广场 18 层 电话 :(021)63916500 邮政编码 :200020

佳能 ( 中国 ) 有限公司 广州分公司 地址 : 广州市天河区体育东路 160 号 12 层 电话 :(020)38771918 邮政编码 :510620

热线中心电话:全国 (香港,澳门和台湾除外):95177178 (支持手机拨打) 欢迎访问佳能 (中国)主页 http://www.canon.com.cn

FA7-8203 (000) © CANON INC. 2006

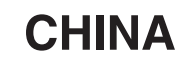

[首页](#page-0-0)

 $\bigcap$ 

后退 [前一页](#page-69-2) 下一页

n

 $\blacktriangleright$ 

[目录](#page-5-0) [索引](#page-69-0)